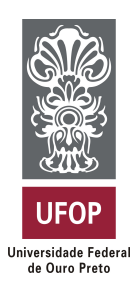

**Universidade Federal de Ouro Preto Instituto de Ciências Exatas e Aplicadas Departamento de Computação e Sistemas**

### **ONCAMOR: Uma aplicação Web para aproximar pessoas envolvidas no tratamento oncológico**

## **Thiago Duarte Pinto Coelho**

## **TRABALHO DE CONCLUSÃO DE CURSO**

ORIENTAÇÃO: Euler Horta Marinho

COORIENTAÇÃO: Flávio Henrique Batista de Souza

**Março, 2023 João Monlevade–MG** **Thiago Duarte Pinto Coelho**

### **ONCAMOR: Uma aplicação Web para aproximar pessoas envolvidas no tratamento oncológico**

Orientador: Euler Horta Marinho Coorientador: Flávio Henrique Batista de Souza

> Monografia apresentada ao curso de Sistemas de Informação do Instituto de Ciências Exatas e Aplicadas, da Universidade Federal de Ouro Preto, como requisito parcial para aprovação na Disciplina "Trabalho de Conclusão de Curso II".

**Universidade Federal de Ouro Preto João Monlevade Março de 2023**

#### SISBIN - SISTEMA DE BIBLIOTECAS E INFORMAÇÃO

C672o Coelho, Thiago Duarte Pinto. ONCAMOR [manuscrito]: uma aplicação Web para aproximar pessoas envolvidas no tratamento oncológico. / Thiago Duarte Pinto Coelho. - 2023. 63 f.: il.: color., gráf., tab.. Orientador: Prof. Me. Euler Horta Marinho. CoeCoorientador: Prof. Dr. Flávio Henrique Batista de Souza. Monografia (Bacharelado). Universidade Federal de Ouro Preto. Instituto de Ciências Exatas e Aplicadas. Graduação em Sistemas de Informação . 1. Aplicações Web. 2. Engenharia de software. 3. Câncer - Pacientes -Pessoal de Saúde. 4. Software de aplicação - Desenvolvimento. 5. Sistemas de recuperação da informação. I. Marinho, Euler Horta. II. Souza, Flávio Henrique Batista de. III. Universidade Federal de Ouro Preto. IV. Título. CDU 004.41:616-006

Bibliotecário(a) Responsável: Flavia Reis - CRB6-2431

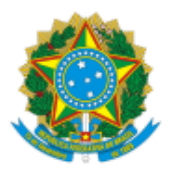

MINISTÉRIO DA EDUCAÇÃO UNIVERSIDADE FEDERAL DE OURO PRETO REITORIA INSTITUTO DE CIENCIAS EXATAS E APLICADAS DEPARTAMENTO DE COMPUTACAO E SISTEMAS

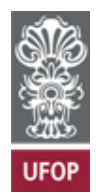

#### **FOLHA DE APROVAÇÃO**

**Thiago Duarte Pinto Coelho**

**ONCAMOR: uma aplicação Web para aproximar pessoas envolvidas em tratamento oncológico**

Monografia apresentada ao Curso de Sistemas de Informação da Universidade Federal de Ouro Preto como requisito parcial para obtenção do título de Bacharel em Sistemas de Informação

Aprovada em 29 de março de 2023

Membros da banca

Mestre - Euler Horta Marinho - Orientador (Universidade Federal de Ouro Preto) Doutor - Flávio Henrique Batista de Souza - (Centro Universitário de Belo Horizonte) Mestra - Daniela Rodrigues Dias - (Doutoranda em Educação - Universidade Federal de Ouro Preto) Doutora - Kattiana Fernandes Constantino - (DELCOM/CEFET-MG)

Euler Horta Marinho, orientador do trabalho, aprovou a versão final e autorizou seu depósito na Biblioteca Digital de Trabalhos de Conclusão de Curso da UFOP em 25/04/2023

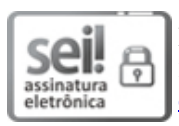

Documento assinado eletronicamente por **Euler Horta Marinho**, **PROFESSOR DE MAGISTERIO SUPERIOR**, em [25/04/2023,](http://www.planalto.gov.br/ccivil_03/_Ato2015-2018/2015/Decreto/D8539.htm) às 08:21, conforme horário oficial de Brasília, com fundamento no art. 6°, § 1°, do Decreto n° 8.539, de 8 de outubro de 2015.

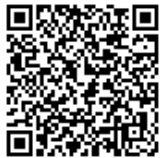

A autenticidade deste documento pode ser conferida no site http://sei.ufop.br/sei/controlador\_externo.php? [acao=documento\\_conferir&id\\_orgao\\_acesso\\_externo=0](http://sei.ufop.br/sei/controlador_externo.php?acao=documento_conferir&id_orgao_acesso_externo=0) , informando o código verificador **0514273** e o código CRC **EB27D442**.

Referência: Caso responda este documento, indicar expressamente o Processo nº 23109.005333/2023-17 SEI nº 0514273

*Este trabalho é dedicado aos meus pais, que me acompanharam e incentivaram durante toda minha vida, ao meu irmão meu grande exemplo e inspiração, aos meus tios e primos pelo apoio incondicional, aos amigos que me acompanharam e ajudaram nessa jornada e todos que contribuíram para minha vida acadêmica e pessoal.*

## Agradecimentos

Agradeço primeiramente à Deus pela saúde, proteção e todas as bençãos que ele me concedeu nessa jornada.

Agradeço aos meus pais Girley e Isabel, pelo amor incondicional e todos os ensinamentos que me deram para vida.

À meu irmão Felipe, pelo incentivo e exemplo de dedicação, aos tios e primos que me apoiaram e incentivaram de todas as formas.

Agradeço também a minha prima Maria Eduarda por me passar a ideia do tema desse trabalho.

Aos meus amigos que sempre torceram por mim e fizeram parte dessa jornada, principalmente ao Pedro que me ajudou nos momentos de sufoco do desenvolvimento.

Ao Euler Marinho, meu orientador, que aceitou este projeto e me aconselhou nos momentos de dúvidas e também nas indecisões. Agradeço também ao Flávio de Souza, meu coorientador, que se fez presente em todos os momentos, e que junto ao Euler, teve paciência para me guiar pelas melhores escolhas ao longo do desenvolvimento deste trabalho.

À todos os docentes do curso pelos conhecimentos transmitido, e pela disposição a sempre contribuir para um bom aprendizado.

Por fim, agradeço à todos que direta ou indiretamente, colaboraram com todo meu aprendizado e ajudaram no sucesso deste trabalho.

*"Science is more than a body of knowledge; it is a way of thinking."*

— Carl Sagan (1934 – 1996), *in: The Demon-Haunted World: Science as a Candle in the Dark.*

## Resumo

Este trabalho centra-se no desenvolvimento e implementação de uma aplicação *Web* chamada Oncamor destinada a apoiar e aproximar indivíduos em tratamento oncológico e as pessoas envolvidas nesse processo, como os profissionais de saúde e os familiares. O diagnóstico e o tratamento do câncer podem ser uma experiência avassaladora para os pacientes, e esta aplicação visa fornecer recursos personalizados para facilitar o apoio emocional,o compartilhamento de informações e acesso a profissionais de saúde, para melhorar o bem-estar geral dos pacientes. O trabalho aborda o processo de design e desenvolvimento, bem como os recursos e funcionalidades do aplicativo. Além disso, discute como ele pode servir como uma ferramenta valiosa para os profissionais de saúde. No geral, esta monografia fornece uma visão abrangente de um aplicativo da *Web* projetado para apoiar indivíduos envolvidos no tratamento oncológico, destacando seu potencial para melhorar o atendimento e os resultados dos pacientes.

**Palavras-chaves**: Aplicação *Web*. Engenharia de Software. Tratamento Oncológico.

## Abstract

This work focuses on the development and implementation of a web application called Oncamor aimed at supporting and bringing together individuals undergoing cancer treatment and people involved in this process, such as health professionals and family members. Cancer diagnosis and treatment can be an overwhelming experience for patients, and this app aims to provide personalized features to facilitate emotional support, information sharing and access to medical professionals, to improve patients' overall well-being. The monograph covers the design and development process, as well as the features and functionality of the application. Additionally, it discusses how it can serve as a valuable tool for healthcare professionals. Overall, this monograph provides a comprehensive overview of a web application designed to support individuals undergoing cancer treatment, highlighting its potential to improve patient care and outcomes.

**Key-words**: Web Application. Software Engineering. Oncological Treatment.

## Lista de ilustrações

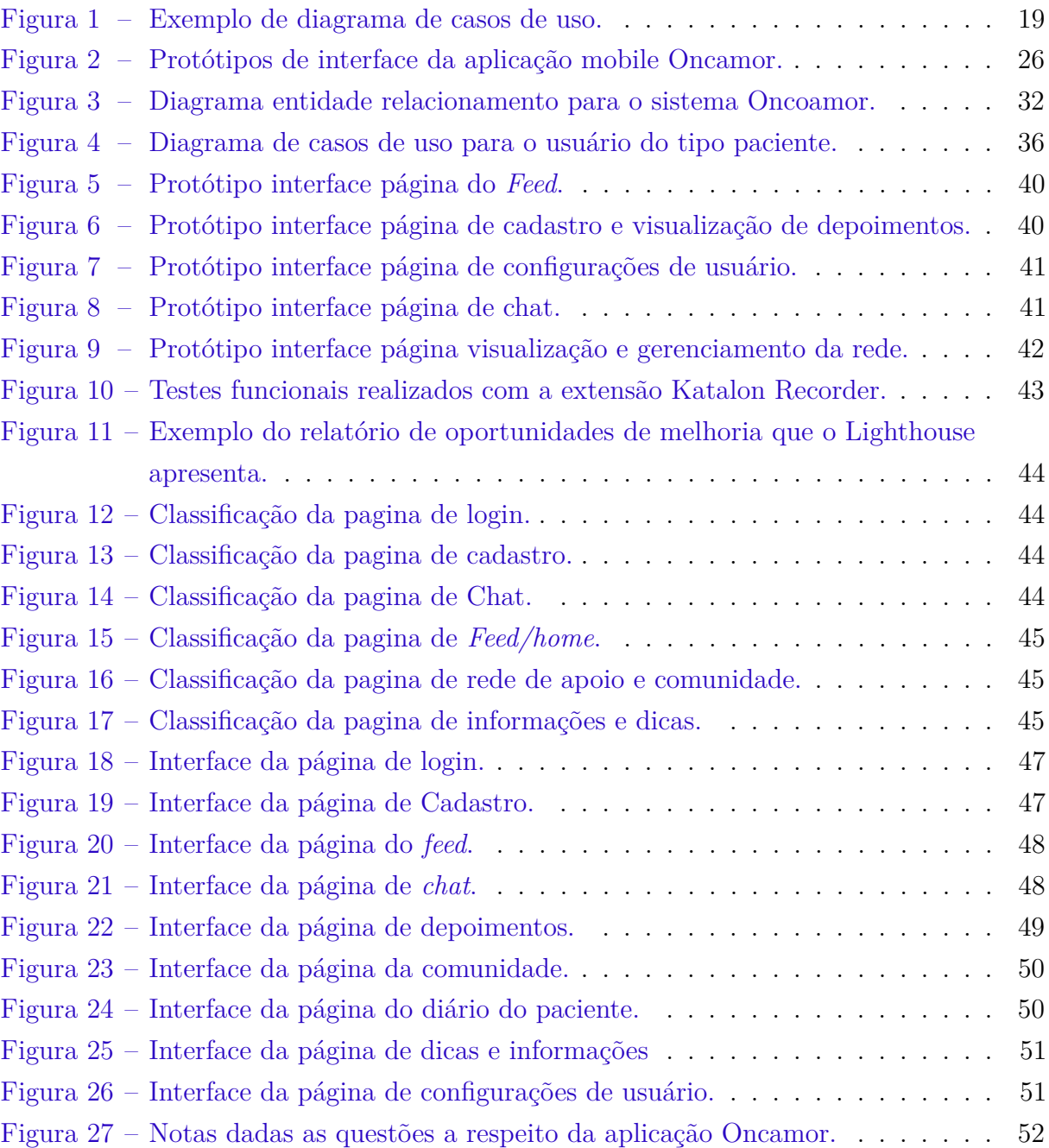

## Lista de tabelas

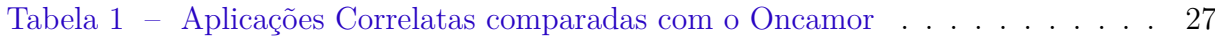

## Lista de abreviaturas e siglas

- DECSI Departamento de Computação e Sistemas
- ICEA Instituto de Ciências Exatas e Aplicadas
- UFOP Universidade Federal de Ouro Preto
- SI's Sistemas de Informação
- MVC *Model View Controller*
- INCA Instituto Nacional de Câncer
- CRUD *Create, Read, Update and Delete*
- PHP *Hypertext Preprocessor*

## Sumário

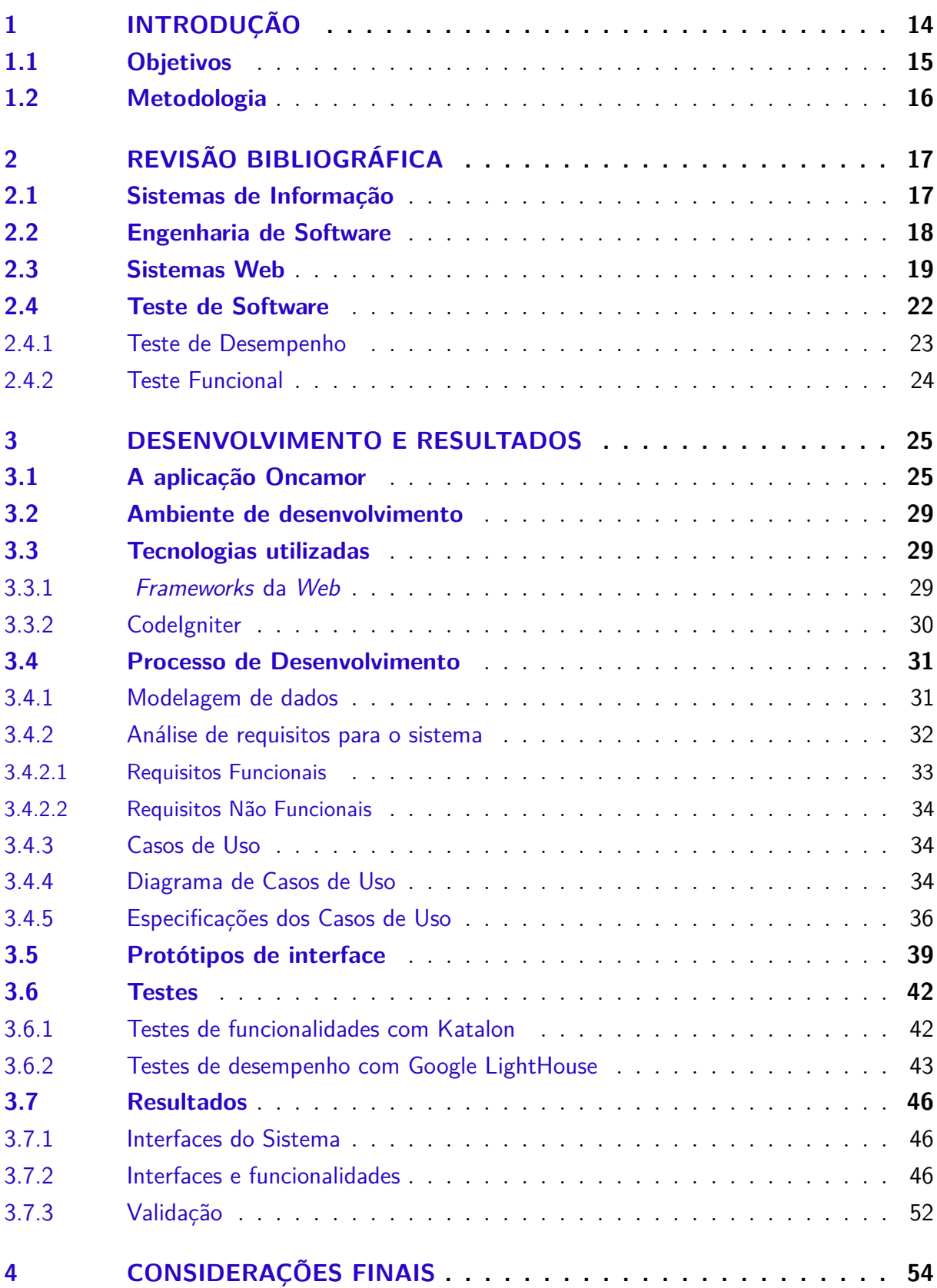

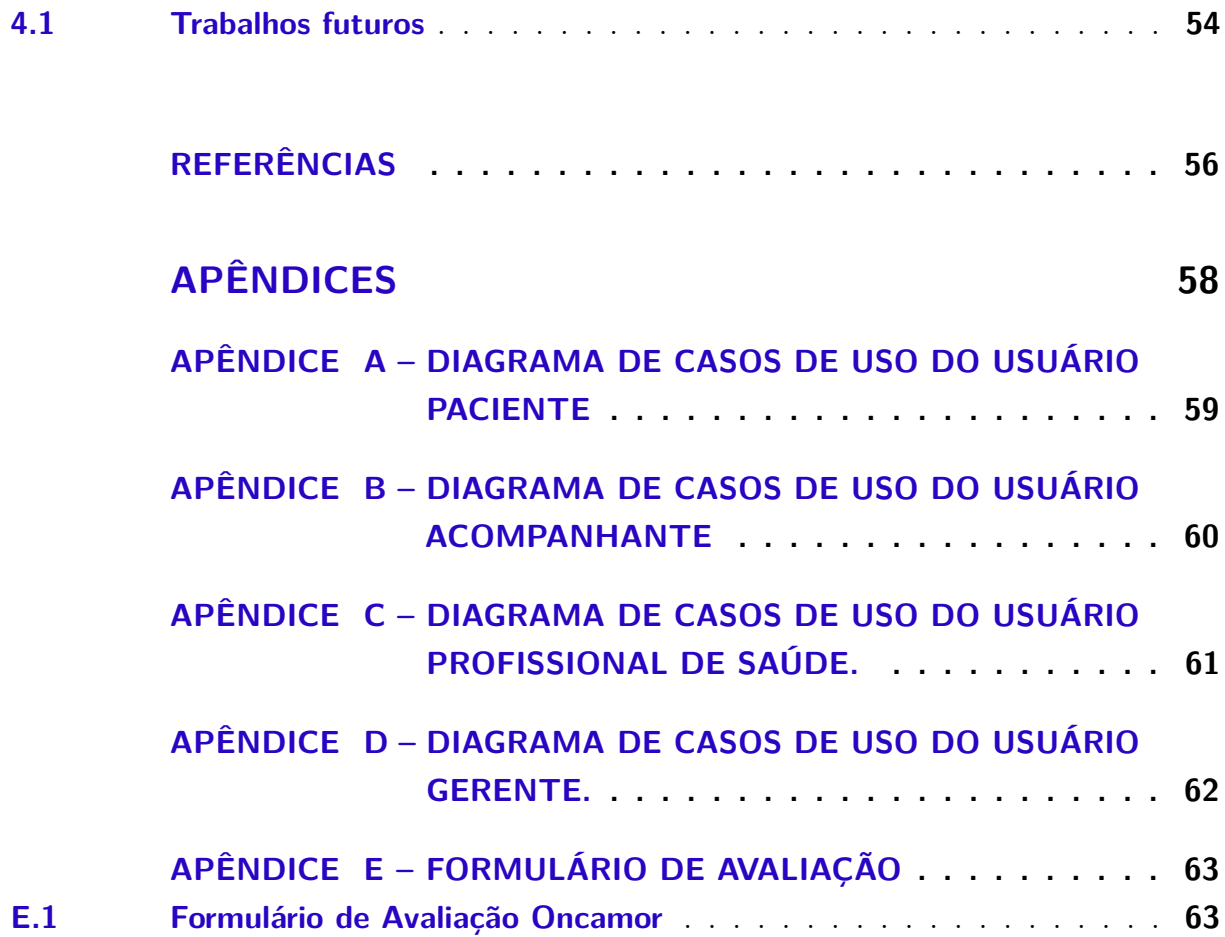

### <span id="page-14-1"></span><span id="page-14-0"></span>1 Introdução

O câncer é um grande problema de saúde pública em todo mundo, afeta a vida de milhões de pessoas e tem se tornado um dos maiores fatores de mortalidade. Segundo o [INCA](#page-56-1) [\(2021\)](#page-56-1), "câncer" é um termo que abrange mais de 100 diferentes tipos de doenças malignas que têm em comum o crescimento desordenado de células, que podem invadir tecidos próximos ou se espalhar para outros órgãos (metástase).

O aumento do número de pacientes em tratamento oncológico tem suas causas no envelhecimento, o crescimento populacional, como também pela mudança na distribuição e na prevalência dos fatores de risco de câncer, especialmente aos relacionados ao desenvolvimento socioeconômico [\(SUNG et al.,](#page-57-0) [2021\)](#page-57-0) . Ainda segundo [Sung et al.](#page-57-0) [\(2021\)](#page-57-0), verifica-se uma transição dos principais tipos de câncer observados nos países em desenvolvimento, com um declínio dos tipos de câncer associados a infecções e o aumento daqueles associados à melhoria das condições socioeconômicas com a incorporação de hábitos e atitudes relativos à urbanização (sedentarismo, alimentação inadequada, entre outros).

O tratamento oncológico gera inúmeros problemas sociais, psicológicos, físicos e financeiros que incidem sobre pacientes e familiares. Segundo [Barbosa e Santos](#page-56-2) [\(2012\)](#page-56-2), a partir do momento em que as pessoas descobrem o diagnóstico de câncer, sentimentos como insegurança, medo, ansiedade, dentre outros, são frequentes. Segundo o estudo realizado por [Barbosa e Santos](#page-56-2) [\(2012\)](#page-56-2), onde participaram 20 mulheres com idade média de 51,2 anos diagnosticadas com neoplasia mamária maligna, isso ocorre, pois o diagnóstico de câncer é visto como algo aterrorizante, devido a um estigma criado pela sociedade, além de sempre ser levado em consideração os tratamentos e suas consequências físicas e emocionais, acarretando um nível de estresse, também, influenciado por fatores sociais e psicológicos do paciente. Todas as pacientes apresentaram fatores emocionais relacionados ao câncer, observou-se que 8,3% das mulheres disseram ter esperança de cura em relação à doença; 7,8% apresentaram ansiedade; 7,4% classificaram o medo como parte do diagnóstico e 6,9% relataram ter apreensão de agravamento e medo da recidiva.

Outro fator importante no tratamento oncológico é a ajuda e o acompanhamento dos pacientes por seus familiares e amigos próximos. Consoante a [Farinhas, Wendling e](#page-56-3) [Zanon](#page-56-3) [\(2013\)](#page-56-3), os valores, o conhecimento prévio, a história da família e as suas expectativas em relação ao tratamento também podem interferir na forma de lidar com a doença e nos cuidados para com o membro enfermo da família.

Nesse contexto, é de grande importância a criação de ferramentas que visem a integração entre pacientes oncológicos, médicos, familiares e apoiadores, ajudando-os a <span id="page-15-1"></span>passar por essa enfermidade prestando todo tipo de apoio possível.

De acordo com um estudo realizado por [Basch et al.](#page-56-4) [\(2017\)](#page-56-4) sobre sistemas e plataformas, com participação de 766 pacientes oncológicos do hospital Memorial *Sloan Kettering Center* de Nova Iorque, no qual os participantes foram aleatoriamente designados em dois grupos, de forma que 441 foram monitorados por meio de uma plataforma de questionários, nessa plataforma relatavam o que estavam sentindo e, se o sintoma fosse grave ou intenso, recebiam o contato da equipe de saúde. Os outros 325 pacientes seguiram o acompanhamento padrão sem acesso ao portal. Segundo [Basch et al.](#page-56-4) [\(2017\)](#page-56-4), o resultado foi benéfico, sendo que os indivíduos que tinham acesso ao portal, viveram cerca de 5 meses a mais do que os com acompanhamento padrão. Além disso, houve melhora da qualidade de vida destes pacientes, menor procura ao pronto socorro e maior tempo de tolerância à continuação da quimioterapia.

Ainda neste sentido, foi constatado que a convivência e troca de experiência com outras pessoas que também estão passando ou já passaram por problemas semelhantes ao seu, agrega valor terapêutico, além de assistir, auxiliar e instruir, contribui para a melhora da expectativa e qualidade de vida [\(BRANDÃO et al.,](#page-56-5) [2021\)](#page-56-5).

Tendo isso em vista, alunos de medicina do Centro Universitário de Belo Horizonte desenvolveram em um trabalho acadêmico a ideia de um aplicativo móvel e desenharam um protótipo de interface desse possível aplicativo para lidar com esse problema. O projeto desenvolvido por [Brandão et al.](#page-56-5) [\(2021\)](#page-56-5) consistiu em duas etapas, sendo a executada no trabalho apenas a primeira, representada pela formulação do aplicativo (protótipo das interfaces). Para a conclusão do desenvolvimento do aplicativo seria necessário a presença de indivíduos especializados em tecnologia [\(BRANDÃO et al.,](#page-56-5) [2021\)](#page-56-5).

O trabalho aqui proposto então, pretende dar sequência a ideia desse projeto e desenvolver uma aplicação *Web* com o objetivo de facilitar a interação entre todos os envolvidos no tratamento de pacientes oncológicos, trazendo mais facilidade para compartilhamento de informações, sentimentos e emoções que visam melhorar a qualidade de vida e o tratamento dessas pessoas.

#### <span id="page-15-0"></span>1.1 Objetivos

O principal objetivo do trabalho é desenvolver uma aplicação *Web* para facilitar a interação entre pessoas em tratamento oncológico, seus familiares, médicos e enfermeiros.

Este trabalho possui os seguintes objetivos específicos:

• Propor uma configuração do ambiente computacional para o desenvolvimento da aplicação.

- Elucidar os requisitos, fazer a modelagem da interface de usuário e do banco de dados da aplicação.
- Desenvolver a aplicação de forma que facilite o máximo seu uso pelos usuários, aplicando diversos conceitos da Engenharia de Software nesse processo
- Disponibilizar gratuitamente a aplicação para todos os interessados, com o intuito de ser utilizado como ferramenta para o compartilhamento de experiências e informações entre os pacientes, seus médicos e seus familiares.

#### <span id="page-16-0"></span>1.2 Metodologia

Para desenvolver este trabalho foram seguidos cinco passos para alcançar os objetivos específicos apresentados na subseção anterior. Os passos para execução deste trabalho são assim definidos:

- Fundamentação Teórico-Metodológica: pesquisa bibliográfica das temáticas: Sistemas de informação, Engenharia de Software e tecnologias utilizadas neste trabalho;
- Análise de requisitos: reuniões com equipe de estudantes de medicina, análise de softwares semelhantes ao proposto existentes no mercado e construção de diagramas;
- Modelagem: modelagem do sistema seguindo os padrões da Engenharia de Software;
- Desenvolvimento: desenvolvimento do software seguindo toda a modelagem realizada na etapa anterior;
- Testes: realização de testes e validações no sistema desenvolvido junto a equipe de estudantes de medicina.

## <span id="page-17-2"></span><span id="page-17-0"></span>2 Revisão bibliográfica

Este capítulo apresenta uma revisão da literatura e tecnologias relacionadas a engenharia de software e as aplicações *Web* .

#### <span id="page-17-1"></span>2.1 Sistemas de Informação

Os sistemas de informação (SI's) são um dos recursos mais significativos do século XXI. Atualmente os SI's são extremamente importantes e tem um grande impacto nas organizações e na sociedade. Informações são dados oferecidos de uma forma significativa e útil para os indivíduos. Dados podem ser vistos como a matéria-prima da informação, isto é, sequências ordenadas de símbolos das quais se pode extrair informação mas que de forma isolada, não contêm nenhum significado. Se o dado for tratado, organizado, enfim, processado de alguma maneira para que tenha significado em um contexto, passamos a chamá-lo de informação. Assim, consoante a [Batista](#page-56-6) [\(2017\)](#page-56-6), pode-se definir informações como sendo dados tratados capazes de transmitir algum conhecimento ao receptor. Todo sistema de informação manipula dados e gera informação que é um recurso importante para o desenvolvimento e crescimento das sociedades humanas. A informação é um bem significativo e deve ser devidamente gerido. Para [Laudon e Laudon](#page-57-1) [\(2004\)](#page-57-1), um sistema de informação pode ser definido como um conjunto de componentes inter-relacionados trabalhando juntos para coletar, recuperar, processar, armazenar e distribuir informações, com a finalidade de facilitar um ou mais aspectos e tarefas de processos. Já para [Rainer](#page-57-2) [\(2015\)](#page-57-2), Sistema de Informação, S.I., é um conjunto de componentes inter-relacionados (pessoas, hardware, software, redes de comunicações e recursos de dados) que coletam (ou recuperam), processam, armazenam e distribuem informações. Num S.I., há um fluxo mais confiável e menos burocrático nas informações envolvidas. As principais vantagens de um SI bem desenvolvido são:

- Otimização do fluxo de informação (permite mais agilidade e organização).
- Redução de custos operacionais e administrativos
- Ganho de produtividade
- Veracidade/Integração da informação
- Mais estabilidade
- Mais segurança no acesso à informação

<span id="page-18-1"></span>Atualmente, os SI's têm diversos objetivos, dentre eles, o de conectar pessoas, gerar conhecimentos, compartilhar informação, ajudar organizações e empresas em diversos aspectos de negócios, além de também servirem como fonte de entretenimento.

#### <span id="page-18-0"></span>2.2 Engenharia de Software

Nos últimos anos, com a evolução dos sistemas computacionais e da conectividade das organizações e pessoas, o hardware deixou de ser o item mais caro na implementação dos sistemas, enquanto os custos e problemas relacionados ao software cresceram para se tornar um item importante nos orçamentos de computação.

Isso se deve principalmente à crescente complexidade dos problemas que os softwares estão tentando resolver. Relacionado a isso, alguns problemas inerentes ao processo de desenvolvimento de software começam a aparecer: as estimativas de tempo e custo são por vezes imprecisas, a produtividade dos desenvolvedores não consegue acompanhar suas necessidades de serviço, e software de qualidade às vezes é insuficiente, e muitas vezes ocorrem erros e insatisfação do usuário.

A chave para superar esses problemas e dificuldades mencionados é o uso extensivo de métodos e processos de engenharia no desenvolvimento de software, ao mesmo tempo em que se aprimora continuamente as técnicas e ferramentas para aumentar a produtividade da equipe de desenvolvedores e consequentemente a qualidade do software.

O processo de construção de sistemas apresenta um conjunto de atividades a serem executadas. Para [Bezerra](#page-56-7) [\(2007\)](#page-56-7), na construção de sistemas mais complexos há a necessidade de um planejamento inicial e, com isto, explica algumas razões para realizar a modelagem de sistemas. Segundo ele, um dos principais motivos de utilizar modelos é que há limitações no ser humano em lidar com a complexidade. Desta forma, uma documentação clara contribui na estruturação do projeto.

Uma das etapas da modelagem de um software é a analise e documentação de seus requisitos. Para [Rezende](#page-57-3) [\(2006\)](#page-57-3), a documentação é elaborada em todas as etapas do desenvolvimento e tem como objetivos principais: "divulgar e deixar, transparente e o que o sistema ou software faz, como utilizá-lo, as suas vantagens, operações e requisitos para funcionamento; mostrar quais técnicas ou ferramentas utilizadas para seu desenvolvimento, tempo, custos, equipe, etc".

Outro processo importante na fase de planejamento e desenvolvimento é a modelagem do sistema. Uma das ferramentas mais importantes dessa fase é a diagramação. A diagramação de sistema geralmente representa o sistema com algum tipo de notação gráfica, que, frequentemente, é baseada em notações de UML (Unified Modeling Language). Para [Sommerville](#page-57-4) [\(2011\)](#page-57-4), o aspecto mais importante de um modelo de sistema é que ele

<span id="page-19-2"></span>deixa de fora os detalhes, ou seja, um modelo é uma abstração do sistema a ser estudado, e não uma representação alternativa dele.

Um dos modelos mais simples e mais utilizados são os diagramas de caso de uso. Segundo [Sommerville](#page-57-4) [\(2011\)](#page-57-4), um caso de uso pode ser tomado como um cenário simples que descreve o que o usuário espera de um sistema. Cada caso de uso representa uma tarefa discreta que envolve a interação externa com um sistema. Em sua forma mais simples, um caso de uso é mostrado como uma elipse, com os atores envolvidos representados por figuras-palito.

<span id="page-19-0"></span>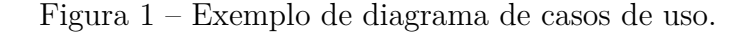

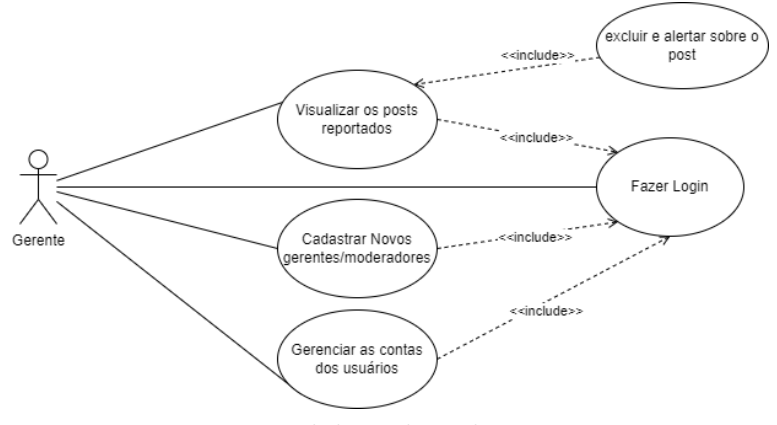

Fonte: Elaborado pelo autor.

Outra forma de modelar um software e evitar retrabalho e custos adicionais de desenvolvimento é através da prototipação das telas do software. A prototipação facilita a compreensão e visualização dos requisitos por todos os interessados, tanto os *stakeholders*, quanto os desenvolvedores. Segundo [Sommerville](#page-57-4) [\(2011\)](#page-57-4), um protótipo é uma versão inicial de um sistema de software, usado para demonstrar conceitos, experimentar opções de projeto e descobrir mais sobre o problema e suas possíveis soluções. [Sommerville](#page-57-4) [\(2011\)](#page-57-4) cita também algumas vantagens da prototipação como: ajuda a antecipar as mudanças que podem ser requisitadas, permite aos usuários verem quão bem o sistema dá suporte a suas ideias, possibilita aos usuários obterem novas ideias para requisitos e encontrar pontos fortes e fracos do software e permite aos usuários identificarem e proporem novos requisitos do sistema. Além disso, o desenvolvimento do protótipo ainda pode revelar erros e omissões nos requisitos propostos e, também, ajuda a decidir o que colocar e o que deixar de fora do sistema.

#### <span id="page-19-1"></span>2.3 Sistemas Web

A *World Wide Web* tem uma grande influência em nossas vidas. Economia, indústria, educação, saúde, administração pública, entretenimento – quase não há nenhuma parte de

<span id="page-20-0"></span>nossas vidas que não tenha sido atingida de alguma forma pela Internet. A razão para esta onipresença, segundo [Berners-Lee](#page-56-8) [\(1996\)](#page-56-8), reside especialmente na própria natureza da *Web*, que é caracterizada pela disponibilidade global e permanente, o acesso confortável e uniforme às informações constantemente e amplamente distribuídas, produzidas por qualquer pessoa na forma de páginas da *Web* .

A *Web* já passou por varias transformações evolutivas. A *Web* 1.0 é a mais antiga sendo sua origem. Seus conteúdos não podiam ser alterados pelos usuários, todo o conteúdo da página era somente para leitura, por isso é considerada como estática. Na *Web* 1.0, não existia a interatividade do usuário com a página, onde somente o dono ou o programador poderia realizar alterações ou atualizações da página.

A *Web* 2.0 também chamada *Web* social, destaca-se por ser dinâmica, ao contrário da *Web* 1.0 . A informação contida na *Web* 2.0 é utilizada e avaliada por outras pessoas que interagem com o conteúdo e seus criadores. Através de *tags*, pontuações e comentários, existe um envolvimento entre a informação e seus leitores/avaliadores [\(ISOTANI et al.,](#page-56-9) [2008\)](#page-56-9). Dessa forma, o usuário final pode fazer milhares de outras coisas que a *Web* 1.0 não permitia.

Outra grande mudança entre a *Web* 1.0 e a *Web* 2.0 foi que diminuiu a taxa de carregamento *(download)* e aumentou a de envio *(upload)*, o que indica que o usuário está interagindo mais com a *Web* e trocando mais informações por compartilhamento [\(ISOTANI et al.,](#page-56-9) [2008\)](#page-56-9).

A *Web* 3.0 é uma evolução da 2.0, pois tem o intuito de mudar as formas de pesquisas para facilitar as interações do usuário.

Segundo [Choudhury](#page-56-10) [\(2014\)](#page-56-10), a ideia básica da *Web* 3.0 é definir uma estrutura de dados e vinculá-los para uma pesquisa mais eficaz, automação, integração e reutilização em várias aplicações. Isso é capaz de melhorar o gerenciamento de dados, apoiar a acessibilidade de *Internet* móvel, simular criatividade e inovação, incentivar diversos aspectos da globalização, aprimorar a satisfação dos clientes e ajudar a organizar a colaboração na rede social.

Além disso recursos como a IA e *machine learning* que estão no centro da *Web* 3.0 têm o potencial de aumentar muito a aplicação em novas áreas e melhorar a interação do usuário. Os principais recursos da versão, como descentralização e sistemas menos manipuláveis, também darão aos usuários um controle muito maior sobre seus dados pessoais. A *Web* 3.0 é chamada de semântica ou *Web* executável [\(CHOUDHURY,](#page-56-10) [2014\)](#page-56-10).

Com a ampliação do uso da *Internet* e a facilidade de acesso, todas as organizações querem permear esse domínio devido as diversas vantagens que esses sistemas tem como a alta acessibilidade e mobilidade, pois não requer nenhum tipo de instalação no dispositivo do usuário, esse sistema pode ser acessado a qualquer hora, em qualquer lugar desde que

<span id="page-21-0"></span>esteja conectado à *Internet*, além da possibilidade de usá-lo em dispositivos com sistemas operacionais e arquitetura diferentes ou até mesmo desatualizados. Outra característica relevante é o baixo custo de desenvolvimento e manutenção em comparação com sistemas nativos.

As principais tecnologias usadas na *Web* atualmente são:

- HTML *HyperText Markup Language* : Linguagem de marcação utilizada para a estruturação de uma pagina Web.
- CSS *Cascading Style Sheets* é uma linguagem usada para estilização e a apresentação de um documento escrito em HTML, é usado para melhorar a experiência do usuário do sistema.
- PHP *PHP: Hypertext Preprocessor* é uma linguagem interpretada livre, sendo uma das primeiras linguagens passíveis de inserção em documentos HTML. Seu código é interpretado no lado do servidor pelo módulo PHP, que também gera a página *Web* a ser visualizada no lado do cliente.
- JavaScript O *JavaScript* é uma linguagem de programação que permite a implementação de itens complexos em páginas *Web*. Ele interage com o restante da página para gerenciar processos e dados, fornecendo uma experiência mais dinâmica e completa ao usuário.
- HTTPS *HyperText Transfer Protocol Secure* é uma implementação do HTTP que utiliza uma camada de segurança que fornece segurança e integridade dos dados, garantindo que não será modificado ou acessado por um terceiro, além de autenticar a comunicação entre as duas partes, protegendo contra um ataque.

O desenvolvimento de aplicações *Web* vem seguindo um conjunto de atividades aplicadas com o objetivo de desenvolver aplicações de alta qualidade com características esperadas, e a utilização de metodologias que visam realizar este desenvolvimento de forma eficiente e coerente. Muitas dessa metodologias são empregadas na Engenharia da *Web*. Segundo [Kappel et al.](#page-56-11) [\(2006\)](#page-56-11) podemos definir a Engenharia da *Web* como a aplicação de conceitos,métodos, técnicas, ferramentas para análise de requisitos, projeto, implementação, teste, operação e manutenção de aplicativos da *Web* de alta qualidade.

Para [Kappel et al.](#page-56-11) [\(2006\)](#page-56-11) o processo de desenvolvimento é a estrutura para todas as características relacionadas ao desenvolvimento e é por sua vez influenciado pela flexibilidade e paralelismo.

• Flexibilidade: No desenvolvimento de aplicações *Web* é impossível aderir a um padrão rígido e pré-definido plano de projeto. É vital reagir às mudanças nas condições.

<span id="page-22-1"></span>• Paralelismo: Devido à necessidade de tempos curtos de desenvolvimento e ao fato de que aplicações *Web* podem ser divididas em componentes autônomos, muitos aplicativos da *Web* são desenvolvidos em paralelo por vários subgrupos de desenvolvimento.

Após a definição do processo vem o projeto de arquitetura e navegação. O Projeto de Arquitetura para sistemas para a *Web* tem foco na definição da estrutura de hipermídia do aplicativo, na aplicação de padrões e na construção de modelos para montar a estrutura e permitir reuso [\(PRESSMAN,](#page-57-5) [2021\)](#page-57-5) . Junto a isso ocorre o Projeto de Conteúdo, que deriva a estrutura geral e o esboço do conteúdo haverá no aplicativo. Nesta etapa é definida a estrutura que será utilizada, ou seja, a maneira como o conteúdo será apresentado ao usuário.

Uma vez que a arquitetura está criada e os componentes (páginas, *scripts*, etc.) já foram identificados, inicia-se o projeto de navegação. É quando os desenvolvedores definem os caminhos que permitem ao usuário ter acesso aos conteúdos e aos serviços. Na sequência, tem as atividades de projeto de interface. Consoante a [Kappel et al.](#page-56-11) [\(2006\)](#page-56-11), na *Web* a interface tem um papel ainda mais importante que no software tradicional. Ela é a primeira impressão de uma aplicação de forma que uma interface mal desenhada pode desapontar o usuário e ele pode procurar outro site. Depois de bem desenvolvida a interface do sistema, então pode ser testado de diversas formas para então ser aprovado e disponibilizado.

A capacidade de utilizar as diversas técnicas criadas e integradas em Engenharia de Software é uma grande vantagem. No entanto, é necessário fazer alguns ajustes e ter muito cuidado com todas as características específicas dos sistemas *Web*. Infelizmente, poucos desenvolvedores usam técnicas de engenharia. Este é um problema que ocorre com mais frequência na Engenharia *Web*. Segundo [Pressman](#page-57-5) [\(2021\)](#page-57-5), estes problemas surgem principalmente nas áreas de análise, requisitos, testes, verificação e manutenção, que são áreas importantes que ainda não recebem a atenção necessária, pois a maioria dos desenvolvedores se concentra apenas na fase de implementação.

#### <span id="page-22-0"></span>2.4 Teste de Software

A evolução dos meios digitais e sua capacidade de entregar aplicativos cada vez maiores e mais importantes, junto ao aumento da dependência global dos serviços fornecidos através da rede, torna necessários sistemas que entreguem alta confiabilidade e qualidade. Isso decorre do fato de que se quaisquer *bugs* ou recursos de usabilidades cair, qualquer entidade do sistema *Web* que dele dependa terá em enormes prejuízos. Nesse contexto, é vital que se utilize o teste de software. Teste de software é a investigação do software com o objetivo de fornecer informações de qualidade relevantes ao contexto em que ele deve

<span id="page-23-2"></span>operar e envolve os conceitos de verificação e validação. Isso inclui o processo de usar o produto para descobrir seus defeitos.

Segundo [Pressman](#page-57-5) [\(2021\)](#page-57-5), o teste de software absorve a maior porcentagem do esforço técnico em um processo de software. Independentemente do tipo de software criado, uma estratégia para planejamento sistemático de teste, execução e controle começa considerando pequenos elementos do software e se encaminha para fora no sentido de abranger o programa como um todo.

Ainda consoante a [Pressman](#page-57-5) [\(2021\)](#page-57-5), O objetivo do teste de software é descobrir erros. Para o software convencional, esse objetivo é atingido por meio de uma série de passos de teste. Testes de unidade e de integração concentram-se na verificação funcional de um componente e na incorporação dos componentes na arquitetura de software. O teste de validação demonstra os requisitos de rastreabilidade do software, e o teste de sistema aprova o software quando ele é incorporado em um sistema maior. Cada passo do teste é realizado por meio de uma série de técnicas sistemáticas de teste e em cada passo do teste, o nível de abstração com o qual o software é considerado é ampliado.

#### <span id="page-23-0"></span>2.4.1 Teste de Desempenho

O teste de desempenho é projetado para testar o desempenho em tempo de execução do software dentro do contexto de um sistema integrado. O teste de desempenho é feito em todas as etapas no processo de teste. Até mesmo em nível de unidade, o desempenho de um módulo individual pode ser avaliado durante o teste [\(PRESSMAN,](#page-57-5) [2021\)](#page-57-5).

Nesse contexto, uma das ferramentas mais utilizadas para se auditar e testar o desempenho de um site é o Google Lighthouse.

O Lighthouse é uma ferramenta automatizada de código aberto para melhorar a qualidade das páginas da *Web*. Ele pode ser executado em qualquer página, pública ou que exija autenticação. Possui auditorias de desempenho, acessibilidade, aplicativos da *Web* progressivos, *SEO* (Search Engine Optimization) entre outros<sup>[1](#page-23-1)</sup>.

O Lighthouse pode ser executado no Chrome DevTools, na linha de comando ou como um módulo Node. Ao ser fornecida ao Lighthouse uma URL para auditar, ele executa uma série de auditorias na página e, em seguida, gera um relatório sobre o desempenho da página. A partir daí, usa-se as auditorias reprovadas como indicadores de como melhorar a página. Cada auditoria possui um documento de referência que explica por que a auditoria é importante e como corrigi-la.Também pode ser usado para evitar regressões em seus sites.

<span id="page-23-1"></span><sup>&</sup>lt;sup>1</sup> Disponivel em:  $\langle \text{https://developer.chrome.com/docs/lighthouse/}>$ . Acesso em 13 de mar. de 2023

#### <span id="page-24-2"></span><span id="page-24-0"></span>2.4.2 Teste Funcional

Testes funcionais, também conhecidos como teste caixa-preta ou comportamentais, focalizam os requisitos funcionais do software [\(PRESSMAN,](#page-57-5) [2021\)](#page-57-5).

Segundo [Pressman](#page-57-5) [\(2021\)](#page-57-5), as técnicas de teste funcional permitem derivar variadas séries de condições de entrada que utilizarão completamente todos os requisitos funcionais para um programa. Ainda segundo [Pressman](#page-57-5) [\(2021\)](#page-57-5), o teste funcional tenta encontrar erros nas seguintes categorias:

- 1. Funções incorretas ou faltando.
- 2. Erros de interface.
- 3. Erros em estruturas de dados ou acesso a bases de dados externas.
- 4. Erros de comportamento ou de desempenho.
- 5. Erros de inicialização e término.

Uma opção bastante eficiente para a realização desse tipo de teste é utilização de uma ferramenta de testes automatizados baseado na interface gráfica de usuário. A técnica mais comum presente é a de Capturar e Repetir, onde as entradas do usuário são capturadas, como por exemplo, a navegação e inserção de dados. Na sequência, os passos gravados pela ferramenta escolhida são repetidos automaticamente, permitindo maior eficiência e agilidade para o processo de validação das funcionalidades do sistema.

Dentro desse contexto, existe o Katalon Studio, que é uma poderosa ferramenta de automação de testes para aplicações *Web* e móveis. Ele faz o uso de *frameworks* de automação de teste de código aberto, como o Selenium, eliminando suas complexidades técnicas para permitir que os desenvolvedores configurem, criem, executem, relatem e gerenciem seus testes automatizados eficientemente . Ele fornece um conjunto abrangente e integrado de recursos, como por exemplo a gravação de etapas de teste gerando *scripts* para executar e reportar resultados<sup>[2](#page-24-1)</sup>. A ferramenta também oferece uma alternativa viável às soluções de automação de testes comerciais que não são acessíveis para muitas equipes de desenvolvimento pequenas e médias [\(KATALON,](#page-57-6) [2021\)](#page-57-6).

<span id="page-24-1"></span><sup>&</sup>lt;sup>2</sup> Disponivel em: [<https://katalon.com/katalon-recorder-ide>.](https://katalon.com/katalon-recorder-ide) Acesso em 10 de março de 2023

### <span id="page-25-2"></span><span id="page-25-0"></span>3 Desenvolvimento e Resultados

Este capítulo descreve o processo de desenvolvimento do sistema e posteriormente os resultados obtidos com seus testes e, por fim, a validação. A seção 3.1 demonstra a ideia do sistema e sua origem. Na sequência, a seção 3.2 aborda o ambiente de desenvolvimento. A seção 3.3 apresenta as escolhas tecnológicas para o trabalho. Durante a seção 3.4, é apresentado o processo de desenvolvimento do sistema. Na seção 3.5, são exibidos os protótipos de interface. Finalmente, as seções 3.6 e 3.7 abordam os testes e a validação.

#### <span id="page-25-1"></span>3.1 A aplicação Oncamor

O tratamento oncológico é um processo marcante na vida cotidiana do paciente e de pessoas próximas, sendo necessária uma vigorosa preocupação social, para acolhê-los e instruí-los. O diagnóstico de câncer é visto como algo aterrorizante, devido a um estigma criado pela sociedade, além de sempre serem levados em consideração os tratamentos e suas consequências físicas e emocionais, acarretando um nível de estresse, também, influenciado por fatores sociais e psicológicos do paciente [\(BARBOSA; SANTOS,](#page-56-2) [2012\)](#page-56-2).

Dentro desse contexto a aplicação Oncamor foi idealizada como um protótipo de interfaces de um possível aplicativo móvel, criado para um trabalho acadêmico concluído com artigo de [Brandão et al.](#page-56-5) [\(2021\)](#page-56-5). Algumas das interfaces para esse aplicativo móvel idealizado podem ser vistas na figura [2.](#page-26-0)

<span id="page-26-2"></span><span id="page-26-0"></span>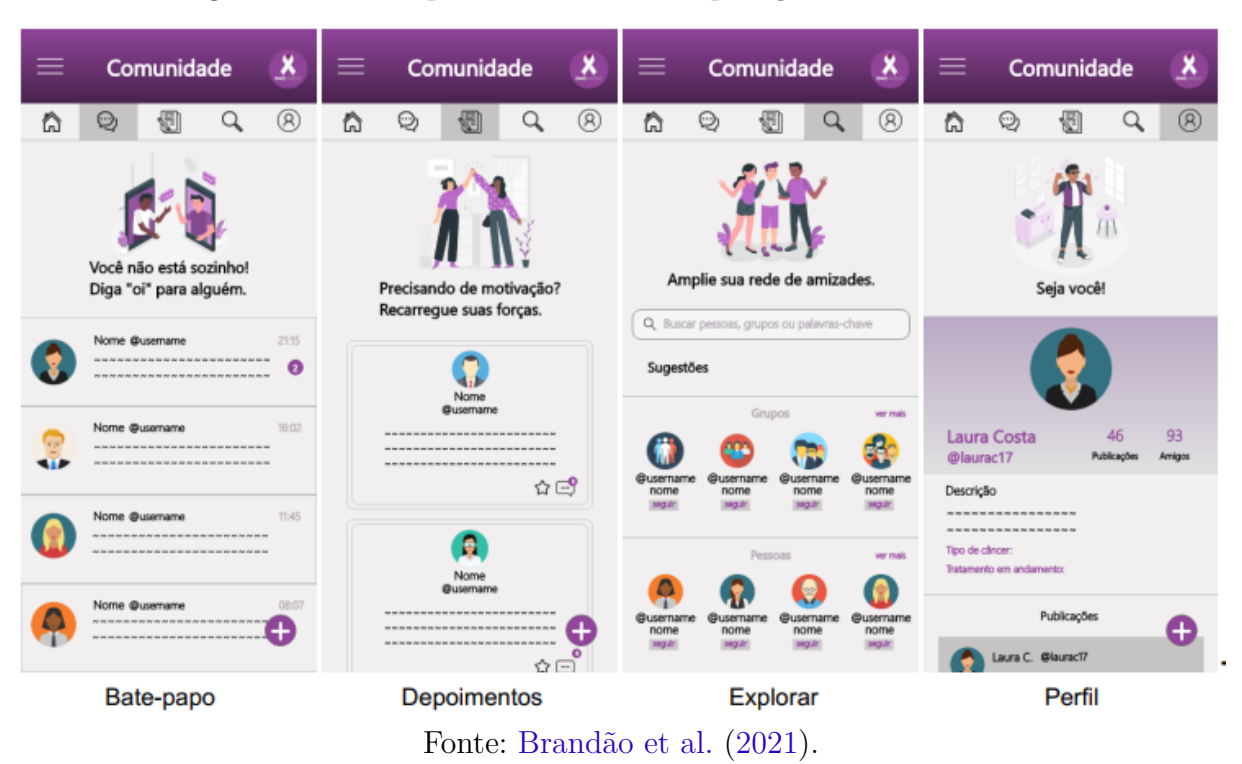

Figura 2 – Protótipos de interface da aplicação mobile Oncamor.

A solução *mobile* proposta em [Brandão et al.](#page-56-5) [\(2021\)](#page-56-5) permitiria o compartilhamento de experiências de pessoas que estão vivendo o mesmo processo, para amenizar esses sentimentos em relação ao diagnóstico da doença. Foi pesquisado em artigos e foi constatado que a convivência e troca de experiência com outras pessoas as quais também estão passando ou já passaram por problemas semelhantes ao seu, agrega valor terapêutico, além de assistir, auxiliar e instruir, contribui para a melhora da expectativa e qualidade de vida [\(BRANDÃO et al.,](#page-56-5) [2021\)](#page-56-5).

<span id="page-26-1"></span>Visto que já foram criados aplicativos os quais abrangem objetivos semelhantes, foi possível fazer uma comparação com o novo projeto levando em conta as vantagens e desvantagens de alguns desses aplicativos e sites como demonstrado na Tabela [1.](#page-26-1)

| Aplicação     | Funcionalidades presentes                                                                                                    | Funcionalidades não presentes                                                                                                    |  |  |
|---------------|----------------------------------------------------------------------------------------------------|----------------------------------------------------------------------------------------------------|--|--|
| Tummy         | -Permite compartilhar as informa-<br>ções com a equipe médica;<br>-Diário de dados (sensações e pers-<br>pectivas do usuário);<br>-Agenda para consultas e trata-<br>mento;<br>-Versão em português;<br>-Sugestões de músicas e leituras.                                                                                                    | -Não apresenta parte informacio-<br>nal;<br>-Não possibilita compartilhamento<br>de dicas e experiências entre os<br>usuários;<br>-Não apresenta canal de comunica-<br>ção: interação entre os usuários do<br>aplicativo;<br>-Não apresenta opção de bate-papo<br>com especialistas da área;<br>-Aplicativo voltado para pacientes                                 |  |  |
| We cancer     | -Permite compartilhar as informa-<br>ções com a equipe médica;<br>-Diário de dados (sensações e pers-<br>pectivas do usuário);<br>-Agenda para consultas e trata-<br>mento;<br>-Possibilidade de conversar com es-<br>pecialista;<br>-Parte informacional;<br>-Versão em português;<br>-Apresenta opção de bate-papo<br>com especialistas da área. | -Não possibilita compartilhamento<br>de dicas e experiências entre os<br>usuários;<br>-Não apresenta canal de comunica-<br>ção: interação entre os usuários do<br>aplicativo;<br>-Não apresenta sugestões de músi-<br>cas e leituras;-Aplicativo voltado<br>para pacientes                                                                                         |  |  |
| Cancer<br>Aid | -Permite compartilhar as informa<br>ções com a equipe médica;<br>-Diário de dados (sensações e pers-<br>pectivas do usuário);<br>-Agenda para consultas e trata-<br>mento;<br>-Parte informacional;<br>-Compartilhamento de dicas e ex-<br>periência entre os usuários;<br>-Permite o acesso das dicas e expe-<br>riências de outros cuidadores.   | -Não possibilita conversar de con-<br>versar com especialista;<br>-Não apresenta canal de comunica-<br>ção: interação entre os usuários do<br>aplicativo;<br>-Não apresenta opção de bate-papo<br>com especialistas da área;<br>-Não possibilita bate-papo entre<br>usuários;<br>-Não apresenta sugestões de músi-<br>cas e leituras;-Versão somente em<br>inglês. |  |  |

Tabela 1 – Aplicações Correlatas comparadas com o Oncamor

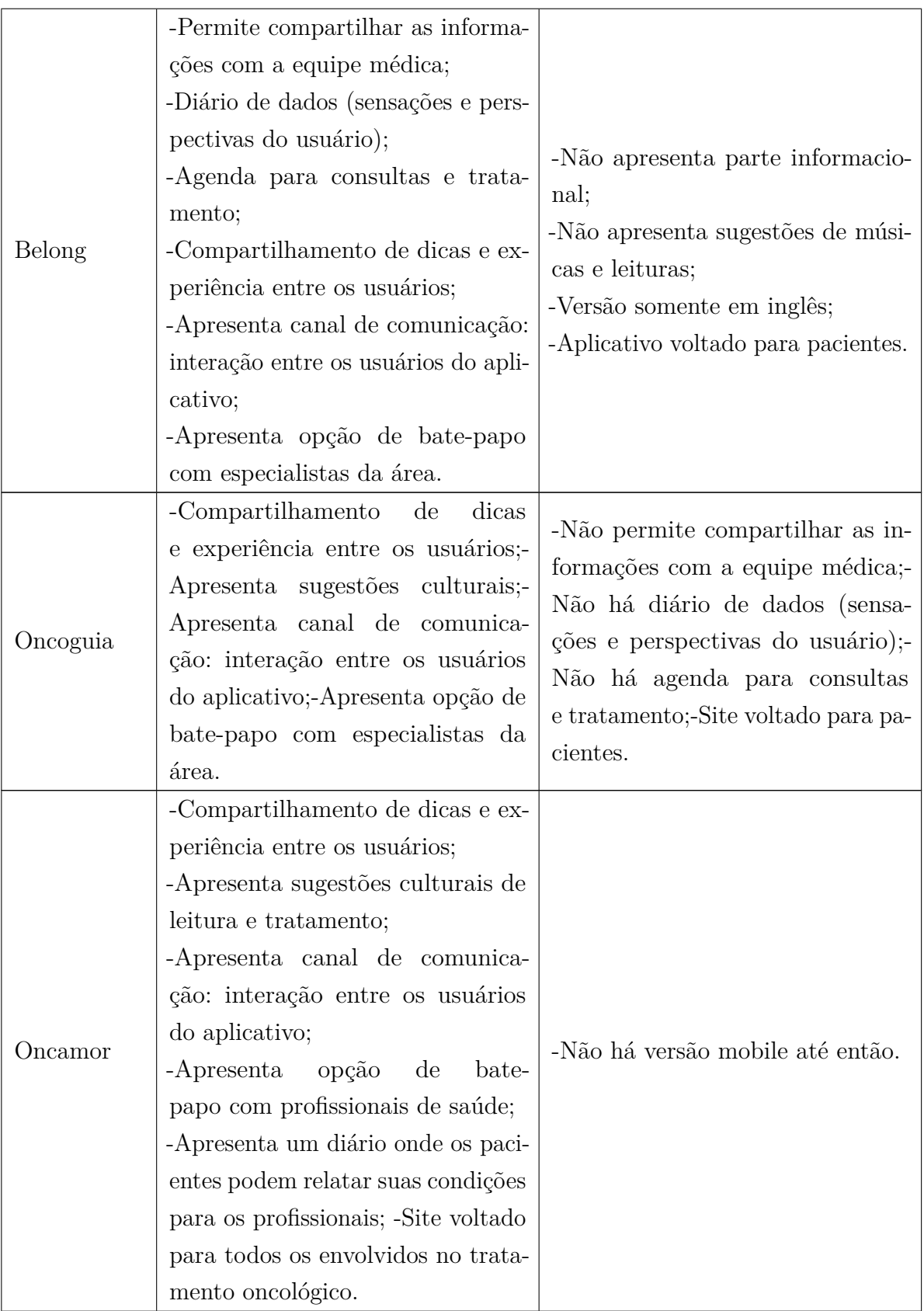

Devido a estrutura do projeto, foi analisado que ele poderia ser facilmente adaptado a uma aplicação *Web* por possuir muitas similaridades com essas aplicações e nenhuma dependência relativa recursos de dispositivos móveis. Existem diversas vantagens em adotar

as aplicações *Web*, dentre elas a facilidade de acesso por qualquer dispositivo com conexão à *Internet*. Além disso, essas aplicações geralmente possuem *design* responsivo, o que melhora a visualização em diferentes tamanhos de tela e dispositivos.

A instalação e manutenção das aplicações *Web* também são outros pontos positivos desse tipo de sistema. Por serem hospedadas em um servidor, as atualizações instaladas aparecem automaticamente para todos os usuários.

Por essa flexibilidade no desenvolvimento, o conhecimento prévio no desenvolvimento dessas aplicações, e a possibilidade futura de ligar esse sistema a uma aplicação *Web* progressiva, essa tecnologia foi a melhor escolha para a criação do Oncamor.

#### <span id="page-29-0"></span>3.2 Ambiente de desenvolvimento

O ambiente de desenvolvimento bem definido é fundamental para um projeto de sucesso, principalmente quando se trabalha em equipes, assim o código pode ser unido e executado sem problemas. Apesar deste trabalho ser desenvolvido individualmente, foram utilizadas as melhores práticas de programação, devido a isso a configuração do ambiente foi realizada com as seguintes tecnologias:

- Linguagem de programação PHP, versão 8.1.1;
- HTML, Javascript e CSS;
- Codeigniter, versão 3.1.13;
- MySQL, versão 8.0;
- Git com GitHub;
- Editor de texto Visual Studio Code, versão 1.74;
- Sistema Operacional Microsoft Windows 10.

#### <span id="page-29-1"></span>3.3 Tecnologias utilizadas

Esta seção visa abordar as ferramentas e tecnologias que foram utilizadas durante o desenvolvimento deste trabalho.

#### <span id="page-29-2"></span>3.3.1 Frameworks da Web

Atualmente, há um alta demanda por fabricação de software, cada vez mais é exigido dos programadores entregas maiores e em tempo mais curto sem perder a qualidade dos programas, como resultado, esse prazos de entrega mais curtos demandam

<span id="page-30-1"></span>uma maior velocidade no desenvolvimento. Isso pode trazer problemas e erros futuros que poderão ser de difícil resolução, devido a baixa qualidade do código durante o processo de desenvolvimento. Com isso, se mostra necessário a utilização de auxílios para sanar essas deficiências. Segundo [Curie et al.](#page-56-12) [\(2019\)](#page-56-12), um *framework Web* é basicamente uma ferramenta que ajuda a construir um site evitando assim as falhas e economizando tempo. Tanto páginas da *Web* estáticas quanto as dinâmicas podem usar *frameworks*.Os recursos mais comuns de *frameworks* abrangem segurança, mapeamento de URL, sistema de modelos da *Web*, cache da *Web*, etc. A principal função de um *framework* é facilitar o processo de desenvolvimento de uma aplicação, eles trarão vantagens em termos de tempo e segurança, fornecendo a estrutura básica sobre a qual o sistema pode ser programado.

Por serem criados por equipes de desenvolvedores experientes e por terem comunidades ativas, os *frameworks* (grande parte de código aberto) tendem a passar por processos regulares de testes e otimização.

Desta forma, se quaisquer falhas ou erros forem descobertos, eles podem ser rapidamente informados e resolvidos. Novamente, esses padrões são mais seguros e consistentes porque são códigos amplamente testados e comprovados.

#### <span id="page-30-0"></span>3.3.2 CodeIgniter

O CodeIgniter é uma estrutura de desenvolvimento de aplicativos - um *framework* - para construção de sites usando PHP. Seu objetivo é permitir o desenvolvimento de projetos muito mais rápido do que escrever código do zero, fornecendo um rico conjunto de bibliotecas para tarefas comumente necessárias, bem como uma interface simples e estrutura lógica para acessar essas bibliotecas.

O CodeIgniter permite uma dedicação total para criar seu projeto minimizando a quantidade de código necessária para uma determinada tarefa.

Em síntese, esse *framework* fornece um conjunto de classes que pode-se combinar e estender para construir uma aplicação, diminuindo o tempo de desenvolvimento. As classes que compõem a biblioteca CodeIgniter já possuem uma estrutura de funções e métodos que ajudam a realizar tarefas comuns a qualquer desenvolvimento de aplicação, como por exemplo, conectar-se a um banco de dados, processar e consultar dados retornados, construir formulários, bem como mecanismos para criar a interface visual do aplicativo e varias outras tarefas.

O CodeIgniter utiliza a abordagem Model-View-Controller (MVC), a qual permite forte separação entre a lógica e a apresentação.

• Model (Modelo): Cria comunicação da aplicação com o banco de dados fazendo operações CRUD (*Create, Read, Update e Delete*). Camada opcional no CodeIgniter.

- View (Visão): É toda a informação apresentada ao usuário, uma *view* é uma página *Web*. No CodeIgniter pode ser também um *footer*, *header* por exemplo.
- Controller (Controle): Serve com um intermediário entre a camada Model e a camada View, também processa requisições HTTP para gerar páginas.

As seguintes vantagens pesaram para que ele fosse o *framework* escolhido para o desenvolvimento do Oncamor:

- Gera URL's limpas: As URL's geradas pelo CodeIngniter são limpas e amigáveis a sites de buscas. Ao invés de usar a abordagem padrão *"Query String"*, o CodeIgniter usa uma abordagem baseada em segmentos.
- Gratuito: Ele é licenciado sob uma licença Open no estilo Apache/BSD. Assim podemos utilizá-lo livremente.
- Leve: O core, ou se preferirmos, o núcleo do CodeIgniter, requer apenas umas poucas bibliotecas, diferente de muitos *framework* que requerem significativamente mais recursos. As bibliotecas adicionais são carregadas dinamicamente.
- Rápido: Seus desenvolvedores desafiam a encontrar um *framework* com melhor performance que o CodeIgniter.

#### <span id="page-31-0"></span>3.4 Processo de Desenvolvimento

#### <span id="page-31-1"></span>3.4.1 Modelagem de dados

A modelagem de dados é um dos estágios fundamentais em um projeto de desenvolvimento de software. Com ela pode-se fomentar e explorar a organização dos dados, dessa maneira é possível tornar o software mais eficiente, com consultas mais rápidas e dados melhor estruturados.

O diagrama entidade relacionamento permite a visualização do comportamento dos dados bem como sua aplicação. Para o software em questão os dados foram divididos em treze entidades, sendo elas: acompanhante, acompanhante, rede de apoio, comentário, depoimento, diário, gerente, minha rede de apoio, paciente, paciente has rede de apoio, profissional saude, rede de apoio, rede de apoio.

<span id="page-32-2"></span><span id="page-32-0"></span>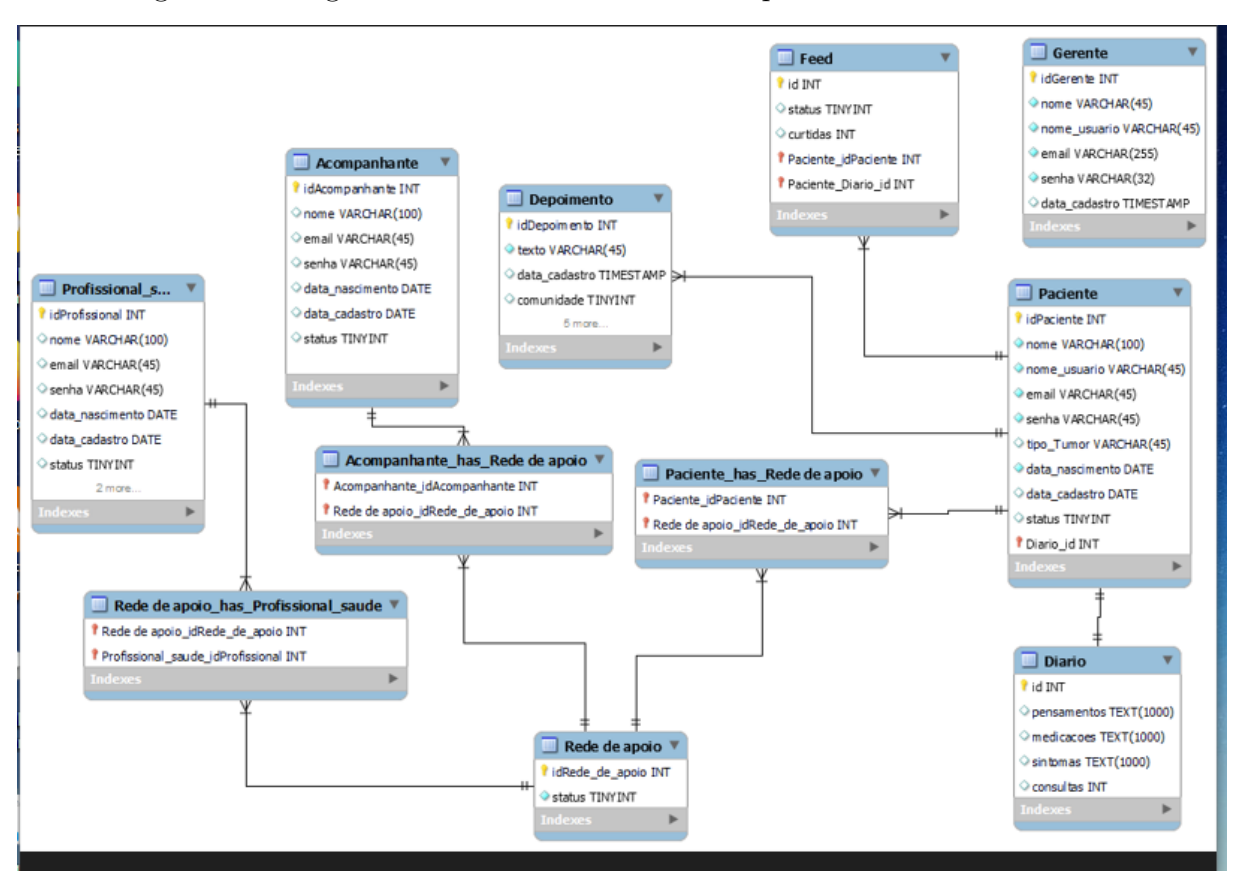

Figura 3 – Diagrama entidade relacionamento para o sistema Oncoamor.

Fonte: Elaborado pelo autor.

#### <span id="page-32-1"></span>3.4.2 Análise de requisitos para o sistema

A análise de requisitos é um processo crucial no desenvolvimento de software, pois envolve a identificação e compreensão das necessidades e expectativas das partes interessadas. De acordo com [Pressman](#page-57-5) [\(2021\)](#page-57-5), a análise de requisitos é a chave para o sucesso do projeto. Sem uma compreensão clara do que o software deve fazer, é difícil planejar, implementar e entregar um produto com qualidade. Durante a fase de análise de requisitos, os desenvolvedores trabalham junto aos clientes para definir as funcionalidades, o desempenho e outras características do software. Isso ajuda a garantir que o produto final atenda às necessidades e expectativas do cliente. Além disso, a análise de requisitos também ajuda a evitar o aumento do escopo e a reduzir os custos de desenvolvimento. Segundo [Sommerville](#page-57-4) [\(2011\)](#page-57-4) o realizar uma análise completa dos requisitos, os desenvolvedores podem identificar problemas potenciais desde o início e tomar as medidas necessárias para mitigá-los. Isso, por sua vez, reduz o risco de falha do projeto e ajuda a entregá-lo dentro do orçamento e cronograma estimados.

Em conclusão, a análise de requisitos é um processo crítico no desenvolvimento de software que garante a satisfação do cliente, o sucesso do projeto e a relação custo-benefício.

<span id="page-33-1"></span>A análise de requisitos do Oncamor foi feita através da analise e observação do trabalho desenvolvido por [Brandão et al.](#page-56-5) [\(2021\)](#page-56-5) juntamente de reuniões com as idealizadoras da aplicação

#### <span id="page-33-0"></span>3.4.2.1 Requisitos Funcionais

- RF001 O sistema deve permitir aos usuários criar e deletar uma conta no sistema.
- RF002 O Sistema deve permitir ao usuário o conhecimento de seu tratamento, de pessoas que também estão passando pelo tratamento de câncer, a interação entre eles e diferenciais como: diário do paciente, lembretes com consultas, comunidade e medicamentos.
- RF003 O sistema deve permitir aos acompanhantes, familiares e profissionais de saúde que os acompanham a visualização das informações que o paciente quiser divulgar.
- RF004 O Sistema deve possibilitar ao paciente a aquisição de diversas informações, relacionadas aos tratamento, estágios/estadiamentos da doença e como lidar com o diagnóstico.
- RF005 O Sistema deve ter uma sessão de feed da comunidade onde ele terá acesso a diversas postagens sobre temas relacionados ao tratamento oncológico e possibilitando compartilhar dicas, ideias e experiências vivenciadas.
- RF006 O sistema deve ter uma sessão "Diário do paciente", onde o usuário poderá anotar sintomas diários, para que haja acompanhamento de melhora e piora nos sintomas, sendo essa aba muito importante para o acompanhamento do médico e responsáveis pelo paciente.
- RF007 O Sistema deve ter uma área de "Bate-papo", com o ideal de socialização, podendo conversar com pessoas que estão passando por situações parecidas.
- RF008 Sistema deve ter uma "Área de Depoimentos", o usuário também poderá adicionar depoimentos sobre sua luta .
- RF09 O Sistema deve permitir ao usuário editar suas informações pessoais por meio da aba "Configurações do Usuário".
- RF010 O sistema deverá ter um menu de navegação, que apresentará todas as funcionalidades do aplicativo, como comunidade *feed*, chat, depoimentos, e perfil, dicas (efeitos colaterais, estágios da doença e diagnóstico), diário do paciente (sintomas, lembretes e compartilhamento) e configurações.
- RF011 O sistema deverá ter um módulo diferente para ser utilizado pelos profissionais de saúde, em que é possível adicionar seus pacientes e também acompanhá-los em

vários aspectos, como postagens, mensagens diretas, sintomas, datas das consultas e visualizar anexos.

RF012 O sistema deve ter um módulo de administrador onde ele pode executar atividades gerenciais do sistema.

#### <span id="page-34-0"></span>3.4.2.2 Requisitos Não Funcionais

- RNF01 O aplicativo deve ser compatível com diferentes navegadores e dispositivos, garantindo uma experiência de usuário consistente em todas as plataformas.
- RNF02 O aplicativo deve ser amigável e fácil de usar, com uma interface clara e intuitiva.
- RNF03 O aplicativo deve proteger os dados do usuário e impedir o acesso não autorizado ao sistema ou aos dados.
- RNF04 O aplicativo deve proteger os dados do usuário e impedir o acesso não autorizado ao sistema ou aos dados.
- RNF05 O aplicativo deve estar disponível o máximo de tempo possível, com tempo mínimo de inatividade para manutenção e atualizações.
- RNF06 O aplicativo deve ser capaz de funcionar consistentemente sem travar ou produzir erros.
- RNF07 O aplicativo deve ser fácil de manter e atualizar, com uma base de código clara.

#### <span id="page-34-1"></span>3.4.3 Casos de Uso

Após a definição dos requisitos de sistema que foram levantados, facilitou-se a elucidação de casos de uso, que é um outro método para se obter uma melhor definição de como os usuários deverão se comportar e as funcionalidades que o sistema deve ter para que estes usuários tenham esse comportamento da maneira correta. Desse modo, nesta etapa, foi criado o diagrama de casos de uso que descreve as principais funcionalidades do sistema e a interação dessas funcionalidades com os usuários. Para o sistema Oncamor, foram definidos quatro atores (usuários) chamados Paciente, Acompanhante, Profissional de saúde, e Gerente. Para cada ator, foi desenvolvido o diagrama casos de uso relacionados. O diagrama para o ator Paciente pode ser visto na Figura [4](#page-36-0) .

#### <span id="page-34-2"></span>3.4.4 Diagrama de Casos de Uso

Na Linguagem de Modelagem Unificada (UML), o diagrama de casos de uso resume os detalhes dos usuários do sistema (chamados atores) e as interações deles com o sistema. Para criar um diagrama, é utilizado um conjunto de símbolos e conectores especializados.

O diagrama de casos de uso ajuda os desenvolvedores a identificar o escopo do sistema, o diagrama vai representar e discutir cenários em que o sistema ou aplicativo interage com pessoas, organizações ou sistemas externos, além de metas que o sistema ou aplicativo vai auxiliar os atores a atingir.

Para o desenvolvimento do sistema Oncamor, foi utilizado um diagrama de casos de uso para cada possível ator do sistema a figura [4](#page-36-0) mostra o diagrama de casos de uso para o usuário paciente, esse e os demais diagramas criados podem ser visualizados nos apêndices [A,](#page-59-0) [B,](#page-60-0) [C](#page-61-0) e [D](#page-62-0) .

<span id="page-36-0"></span>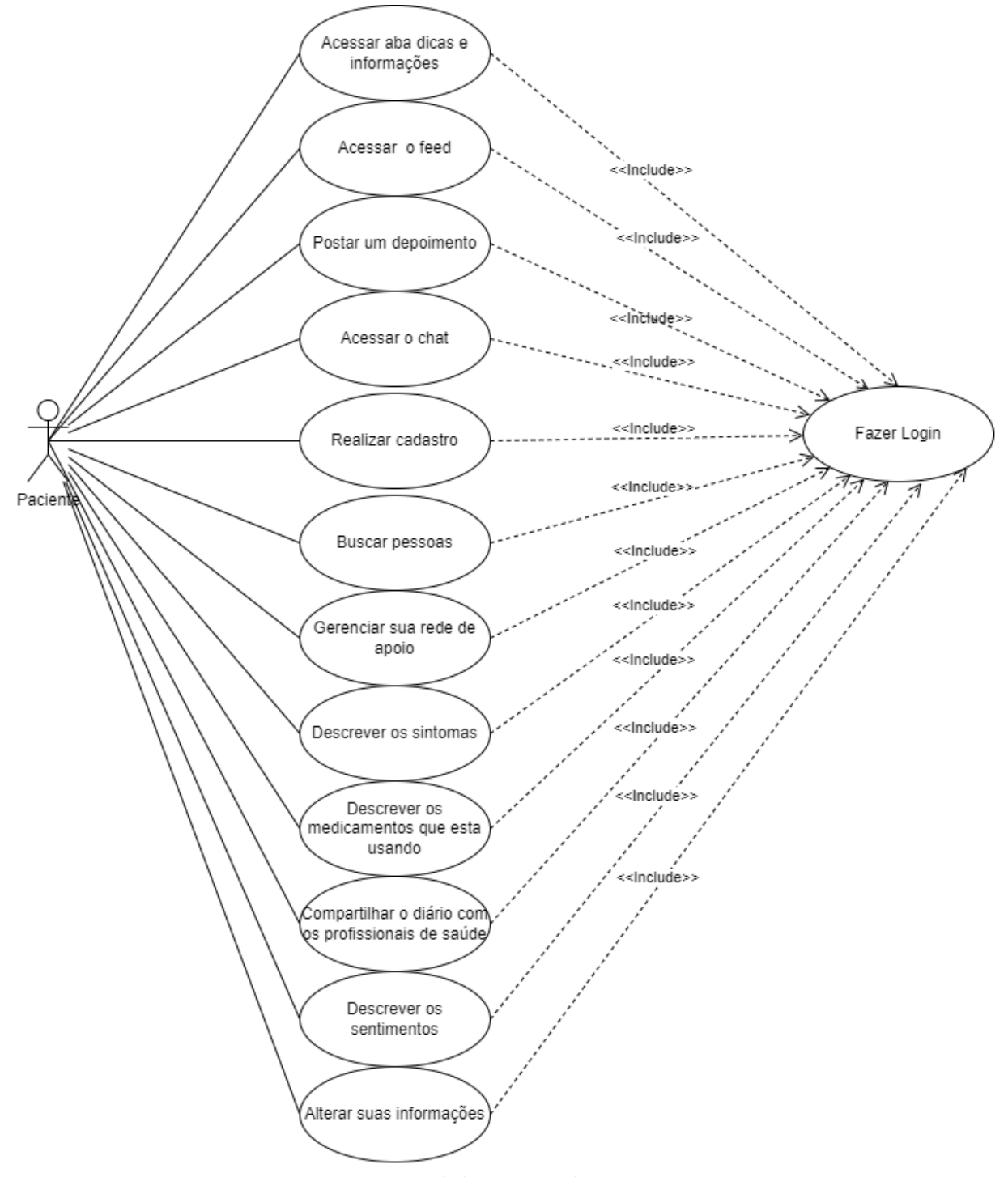

Figura 4 – Diagrama de casos de uso para o usuário do tipo paciente.

Fonte: Elaborado pelo autor.

#### <span id="page-36-1"></span>3.4.5 Especificações dos Casos de Uso

CDU 01 **Login e criação de conta:** O usuário entra na aplicação e preenche os campos e-mail e senha e clica o botão fazer login. Caso ainda não tenha uma conta, o usuário deve escolher o botão "Cadastrar-se" . Será aberto um formulário para o usuário preencher, ele vai selecionar o tipo de usuário (paciente, acompanhante, profissional) e as informações correspondentes a cada tipo de usuário serão requisitadas. Após a conclusão do preenchimento dos dados a conta será criada e o usuário então poderá efetuar o login. Se já tiver uma conta é só preencher o e-mail e senha, o login será concluído e o sistema já está disponível para o uso.

- CDU 02 **Acesso ao** *Feed***:** O acesso ao Feed se dará logo após fazer o login, sendo carregado como pagina principal. O *Feed* terá duas opções de visualização dos depoimentos na primeira opção sarão visualizados todos os depoimentos de todos os usuários, já na segunda opção serão exibidos apenas os depoimentos dos outros usuários que fazem parte da rede de apoio.
- CDU 03 **Acesso do acompanhantes e familiares:** O sistema terá um perfil para os acompanhantes do paciente participarem da sua rede de apoio. No cadastro, eles devem escolher a opção de acompanhante/familiar, preencher os dados e finalizar o cadastro. Após finalizar o cadastro, poderá ser feito o login. O usuário então terá acesso ao sistema podendo ter acesso às diversas informações disponibilizadas na plataforma. Também pode ter acesso aos dados que a pessoa que ele quer acompanhar deixar disponível para acesso.
- CDU 04 **Acesso a área de informações:** Os diversos usuários, devidamente logados tem fácil acesso a página de informações sobre o câncer. O usuário vai estar no *feed*, logo na barra de navegação ele poderá ter o acesso a página de informações clicando sobre o botão específico. Ao clicar no botão, o sistema redireciona para a página que vai conter o máximo de informações possível sobre câncer, tratamento, sintomas etc.
- CDU 05 **Anexar imagens e exames:** Após o login e acesso ao *feed*, para anexar exames o usuário deve acessar seu perfil e ir na aba compartilhamento. O sistema carregará então a página de compartilhamento de dados, na qual terá a sessão "anexos". O usuário deverá clicar sobre essa opção. O sistema então abrirá uma janela onde o usuário pode escolher os arquivos que quer disponibilizar para o acesso dos médicos que o acompanham. Após isso, então o usuário faz o *upload* desses arquivos que serão guardados pelo sistema no perfil do usuário. Concluído com sucesso os passos anteriores, os profissionais de saúde que acompanham essa pessoa terão o acesso a estes dados pelo sistema.
- CDU 06 **Diário do paciente** O diário do paciente pode ser acessado pela "aba" de mesmo nome, ao clicar sobre o sistema carrega a página do diário. Na página, é disponibilizado um calendário com os dias do ano. O paciente então clica sobre o dia e pode preencher os campos de sintomas, medicamentos e sentimentos que teve durante o dia. Após, ele clica em salvar o dia, então o sistema grava as informações e as pessoas da rede

de apoio desse paciente podem visualizar essas informações e planejar melhor o apoio a esse indivíduo.

- CDU 07 **Bate papo** O bate papo pode ser realizado entre todos os usuários da rede de apoio do paciente. Para iniciar um bate papo, primeiro, o usuário deve adicionar essa pessoa a sua rede de apoio, por uma solicitação enviada por ele e também o contrário. Para iniciar o chat, deve clicar sobre o perfil da pessoa, abrirá então um menu onde poderá escolher entre opções de ações para aquele perfil. O usuário então deve selecionar a opção "Chat". O sistema então vai abrir a janela de chat onde ele poderá fazer a troca de mensagens.
- CDU 08 **Depoimentos** Os depoimentos podem ser acessados pela "aba" de mesmo nome. Ao clicar sobre ela, é acessada a área de depoimentos onde pode-se visualizar os depoimentos mais recentes e mais acessados e também a opção de criar um novo depoimento. Ao clicar em criar um novo depoimento, abre-se uma guia onde pode se colocar um título e o texto do depoimento Após finalizar, o usuário clica no botão postar e o depoimento é disponibilizado para toda comunidade.
- CDU 09 **Acesso ao perfil de usuário** Na tela inicial do sistema, o usuário pode clicar no botão "meu perfil". O sistema então vai abrir a página do perfil onde o usuário pode cadastrar e alterar todas suas informações que foram feitas no primeiro acesso, adicionar fotos, mudar o nome etc. Após finalizada as mudanças necessárias, o usuário aperta o botão "confirmar" para salvar as informações que ele mudou. O sistema mostra mensagem de sucesso e recarrega a página do perfil com as mudanças realizadas.
- CDU 10 **Feed e menu de navegação.** Ao acessar o home-page o usuário terá à disposição uma barra de navegação. Nessa barra de navegação, terá o acesso às diversas funcionalidades do programa. Ao clicar em uma das opções, deverá ser corretamente redirecionado para página da opção desejada de navegação.
- CDU 11 **Acesso ao perfil profissional de saúde** O usuário que for um profissional de saúde terá que realizar um outro cadastro. Para isso, no momento do cadastro, ele deve selecionar no botão tipo de perfil a opção "profissional de saúde". Depois de escolher o perfil "profissional de saúde", ele deve fornecer o seu registro profissional e continuar o cadastro com suas informações básicas. Encerrado o cadastro, o usuário está pronto para efetuar o login e entrar no sistema. Com o acesso ao sistema, ele pode pesquisar pelo perfil de seus pacientes e fazer parte da rede de apoio deles. Após fazer parte da rede de apoio, ele tem acesso ao diário dos pacientes, receituário e as diversas informações que podem ser disponibilizadas no sistema.
- CDU 012 **Acesso ao perfil de Gerenciador** O gerenciador/moderador terá acesso por um link secundário, exclusivo aos responsáveis pelo site. Para acessar deve preencher

login e senha e clicar em "acessar". Se os dados forem preenchidos corretamente será carregada a tela de gerenciamento onde terá algumas opções de listagens de contas, depoimentos e denúncias, e poderá executar ações como excluir e bloquear usuários de comportamento inadequado.

#### <span id="page-39-0"></span>3.5 Protótipos de interface

Os protótipos de interface desempenham um papel crucial no desenvolvimento de aplicações da *Web*. Um protótipo é uma versão inicial de uma página que permite aos desenvolvedores testar e refinar suas ideias antes de implementá-las no produto final. Os protótipos ajudam os designers a visualizar o *layout* de uma aplicação, incluindo a disposição de texto, imagens e outros elementos de *design*. Ao criar vários protótipos, os designers podem experimentar diferentes opções e refinar o *design* até atender as necessidades do projeto.

Uma consideração importante ao projetar interfaces na *Web* é a experiência do usuário. A interface deve ser intuitiva e fácil de usar, com hierarquia clara de informações e navegação que guie o usuário pela publicação. A prototipagem vai permitir que sejam testados diferentes *designs* de interface e obtenham *feedback* dos usuários, permitindo que eles identifiquem quaisquer problemas de usabilidade no início do processo.

Outra consideração no *design* de interface é a montagem visual da página. Uma interface bem projetada pode tornar a aplicação mais atraente e envolvente para os usuários. Os designers podem usar protótipos para experimentar diferentes esquemas de cores, tipografia e outros elementos para criar um *design* coeso e visualmente atraente. Além da experiência do usuário e do *design* visual, os protótipos de interface também podem ajudar os desenvolvedores a garantir que a publicação seja responsiva e acessível em diferentes dispositivos e plataformas.

No geral, os protótipos de interface são uma parte essencial do processo de *design* de aplicações da*Web*. Ao investir tempo e esforço na criação e teste de protótipos, pode-se criar uma aplicação da *Web* que atenda às necessidades de seu público e se destaque no cenário digital.

Para o sistema Oncamor, foi utilizada a plataforma Figma, que é voltada para o *design* de interfaces. Ela fornece um kit de interface de usuários com várias funcionalidades pré fabricadas e editáveis para serem utilizadas na construção de interfaces de usuário para diversas plataformas. O Figma foi utilizado para criar os protótipos das principais interfaces do sistema que podem ser vistos abaixo

<span id="page-40-0"></span>

| <b>ONCOAMOR</b> |             |                        |                                                                                                    |            | Q<br>SEARCH  |        |
|-----------------|-------------|------------------------|----------------------------------------------------------------------------------------------------|------------|--------------|--------|
| Home            | Chat        | Depoimentos Minha rede |                                                                                                    | Meu Diario | Info e Dicas | Perfil |
| pagina Inicial  |             |                        |                                                                                                    |            |              |        |
| minha bio       | meu<br>Nome | Dr luigi<br>green      | texto texto texto texto texto texto texto texto<br>texto texto texto texto texto texto texto tex<br>totexto texto texto texto texto texto texto texto |            |              |        |
|                 |             | José<br>Maria          | texto texto texto texto texto texto texto texto<br>texto texto texto texto texto texto texto tex<br>totexto texto texto texto texto texto texto texto |            | 12           |        |
|                 |             |                        |                                                                                                    |            |              |        |

Figura 5 – Protótipo interface página do *Feed*.

Fonte: Elaborado pelo autor.

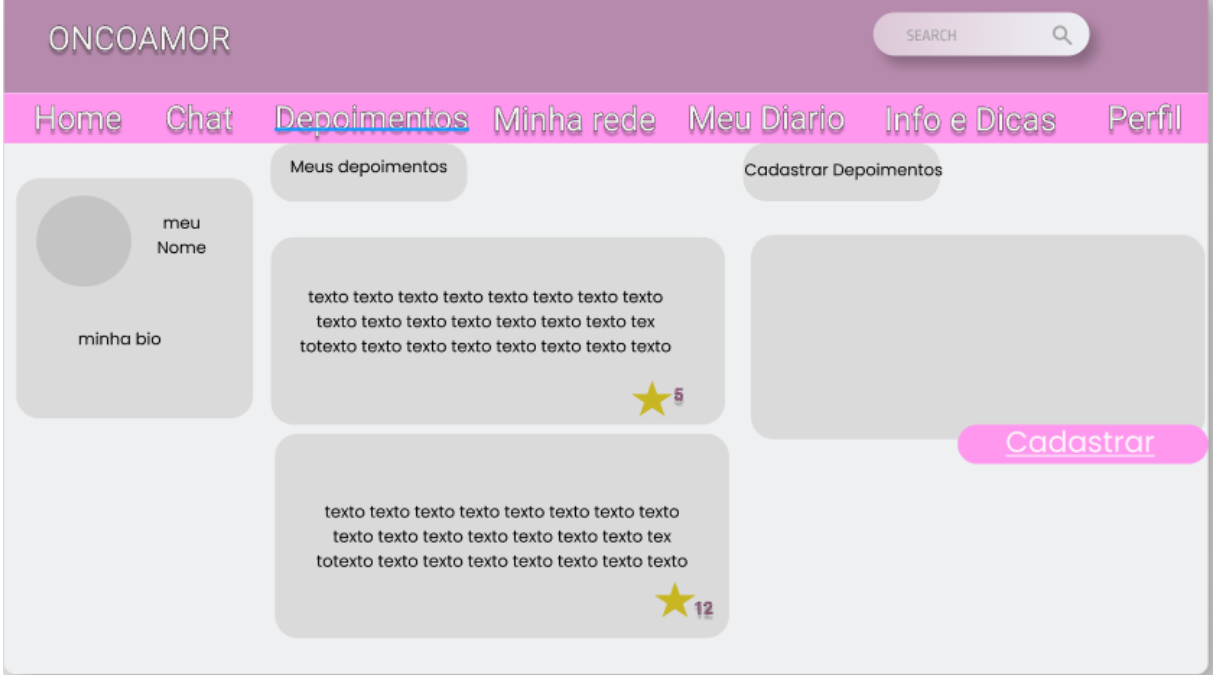

<span id="page-40-1"></span>Figura 6 – Protótipo interface página de cadastro e visualização de depoimentos.

Fonte: Elaborado pelo autor.

<span id="page-41-0"></span>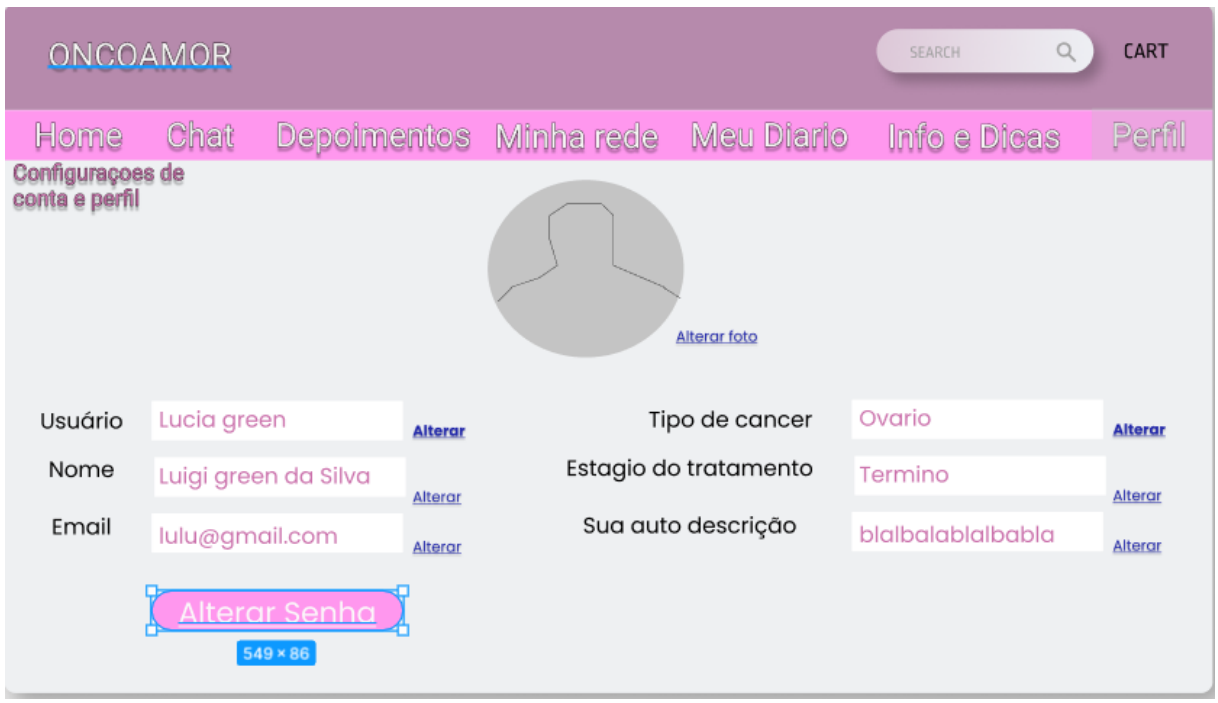

Figura 7 – Protótipo interface página de configurações de usuário.

Fonte: Elaborado pelo autor.

<span id="page-41-1"></span>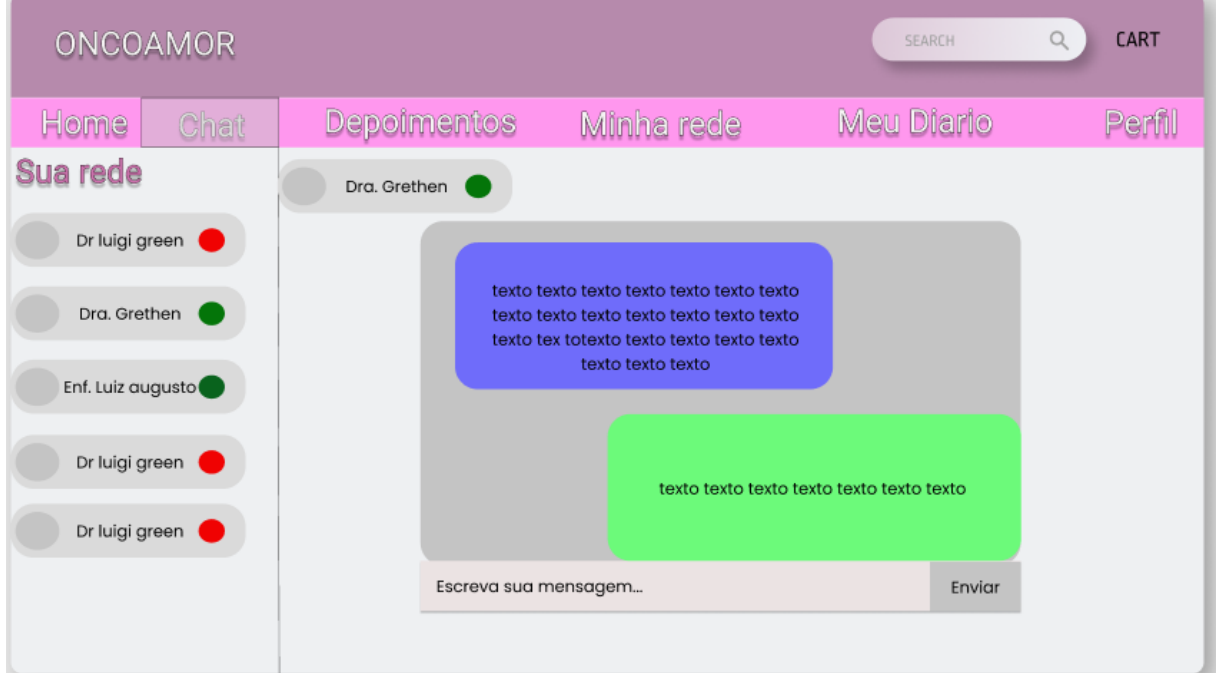

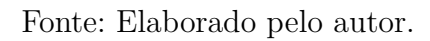

<span id="page-42-0"></span>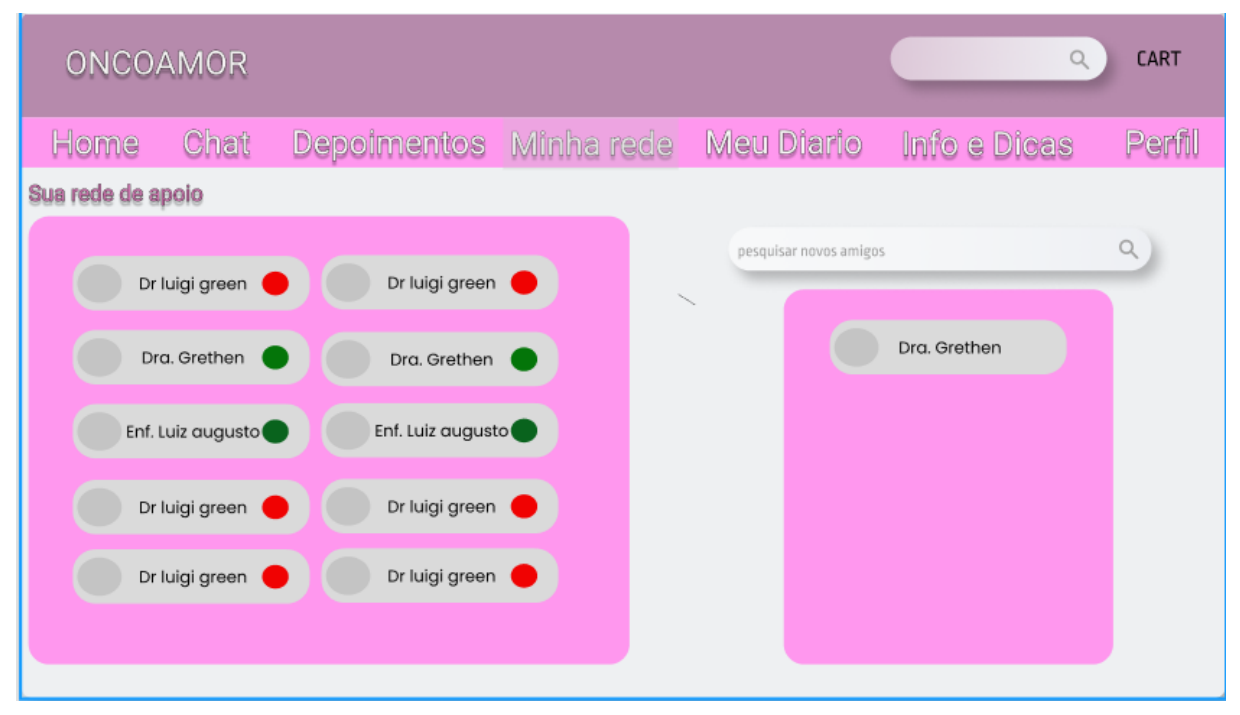

Figura 9 – Protótipo interface página visualização e gerenciamento da rede.

Fonte: Elaborado pelo autor.

Não houve necessidade da criação de mais protótipos devido aos que foram criados já darem base de desenvolvimento suficiente para as diversas páginas e *templates* que seriam utilizados na montagem e organização da aplicação.

#### <span id="page-42-1"></span>3.6 Testes

#### <span id="page-42-2"></span>3.6.1 Testes de funcionalidades com Katalon

Os testes funcionais da aplicação foram realizados utilizando a ferramenta Katalon Recorder, uma extensão disponibilizada para os navegadores Chrome, Firefox e Edge que permite a automatização dos testes funcionais em aplicações *Web*.

No desenvolvimento deste trabalho, os testes foram gerados por meio de uma gravação dos passos realizados pelo usuário, incluindo entrada de dados, ao acessar as funcionalidades implementadas. Logo, o Katalon Recorder permite a geração de um caso de teste automatizado que registra esse passo a passo para a execução da funcionalidade, facilitando essa etapa de avaliação do sistema. Essa ferramenta permite ainda o uso de arquivos externos, como planilhas ou JSON para agilizar a avaliação de entrada de dados em ampla escala.

<span id="page-43-0"></span>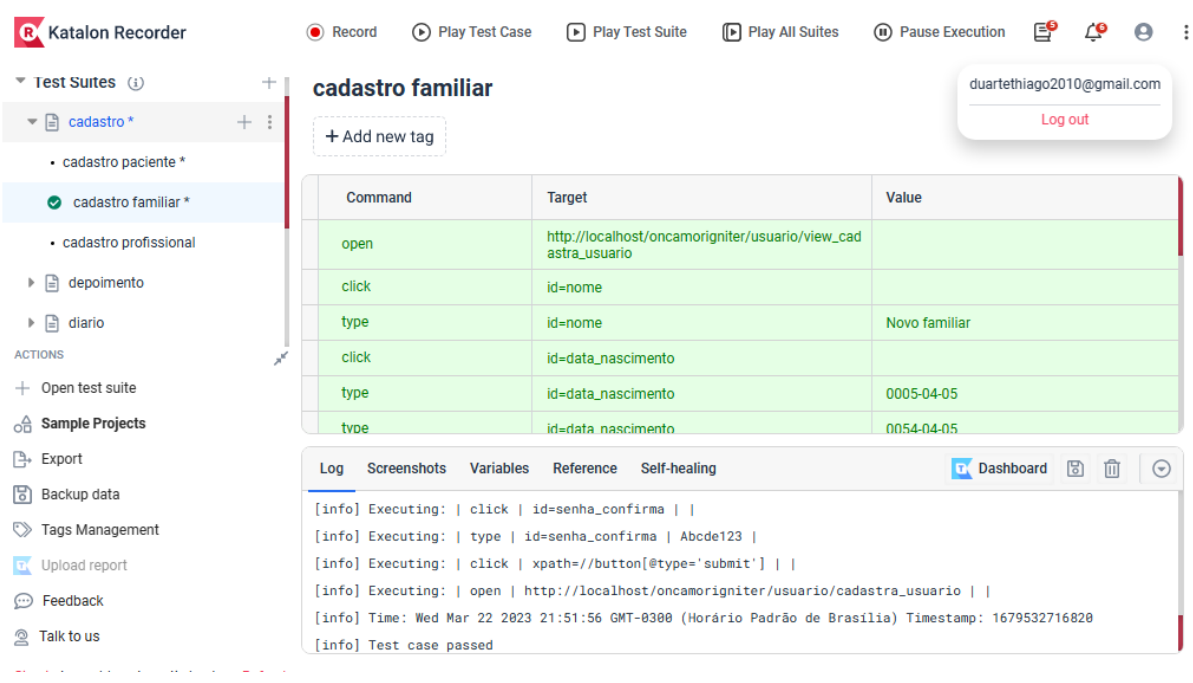

Figura 10 – Testes funcionais realizados com a extensão Katalon Recorder.

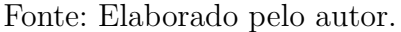

O uso dessa ferramenta no projeto foi fundamental para verificar como o sistema se comporta com a entrada, por exemplo, de campos em branco nos formulários. Além disso, com a realização da validação do sistema foram identificados problemas de campos que não estavam sendo armazenados e recuperados da base de dados, que foram corrigidos.

#### <span id="page-43-1"></span>3.6.2 Testes de desempenho com Google LightHouse

O Google Lighthouse é uma ferramenta gratuita e de código aberto que mede o desempenho de aplicações *Web* e fornece uma série de métricas e *insights* para ajudar no desenvolvimento e aprimoramento da experiência geral do usuário. A ferramenta em si é relativamente simples de usar. Em apenas alguns segundos, apresenta um relatório com todas as informações relevantes a respeito do site analisado, bem como alguns itens acionáveis para melhorar diversos aspectos do mesmo, como por exemplo SEO e acessibilidade na *Web*.

As métricas do Lighthouse são divididas em cinco categorias diferentes: Desempenho, Acessibilidade, Melhores Práticas, SEO e *Progressive Web App* (PWA). Todas servem para melhorar a qualidade geral das páginas da *Web*. No contexto deste trabalho não foi utilizada a métrica de PWA, pois o Oncamor não faz uso de nenhuma funcionalidade de aplicações *Web* progressivas. Apos classificar as notas o Lighthouse fornece um relatório informando o que pode ser corrigido como mostra a figura [11](#page-44-0)

<span id="page-44-0"></span>Figura 11 – Exemplo do relatório de oportunidades de melhoria que o Lighthouse apresenta.

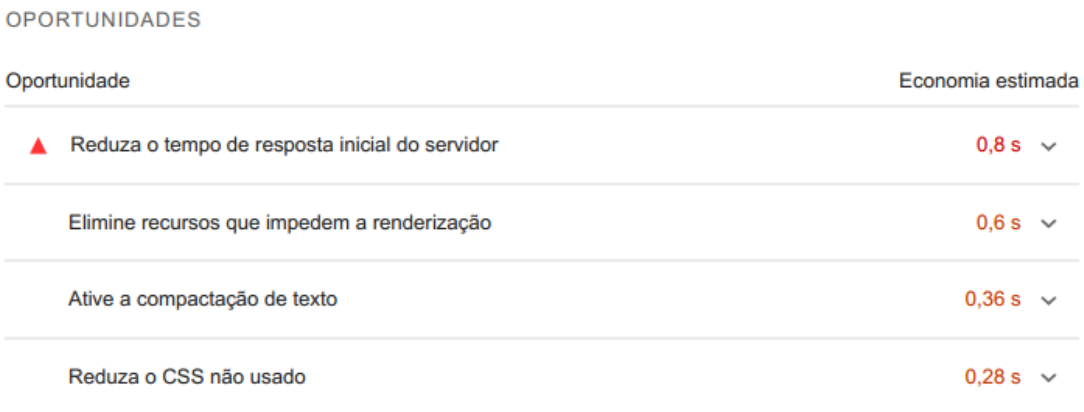

Essas sugestões podem ajudar a acelerar o carregamento de página. Elas não afetam diretamente o índice de desempenho.

<span id="page-44-1"></span>Abaixo estão os os resultados dos testes do Lighthouse aplicados para as principais paginas da aplicação.

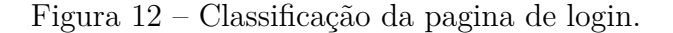

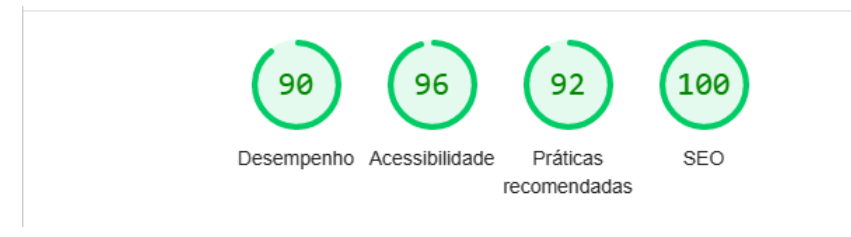

Figura 13 – Classificação da pagina de cadastro.

<span id="page-44-2"></span>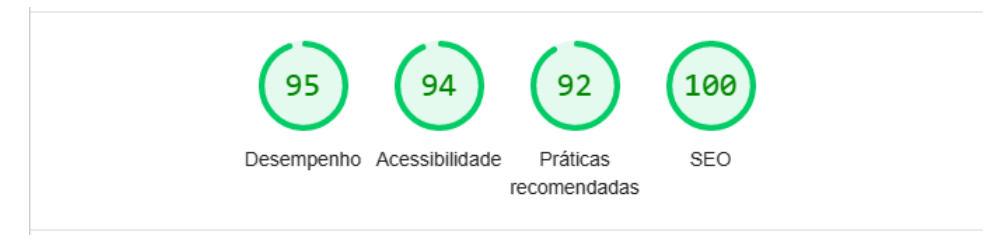

Figura 14 – Classificação da pagina de Chat.

<span id="page-44-3"></span>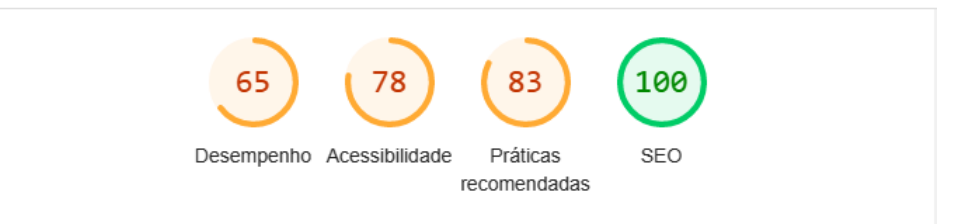

<span id="page-45-0"></span>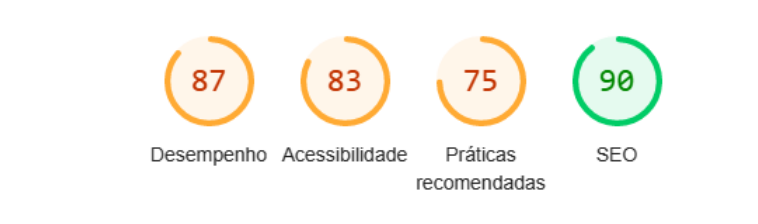

Figura 15 – Classificação da pagina de *Feed/home*.

Figura 16 – Classificação da pagina de rede de apoio e comunidade.

<span id="page-45-1"></span>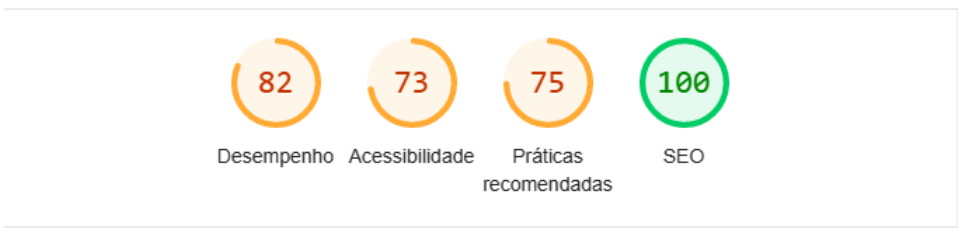

<span id="page-45-2"></span>Figura 17 – Classificação da pagina de informações e dicas.

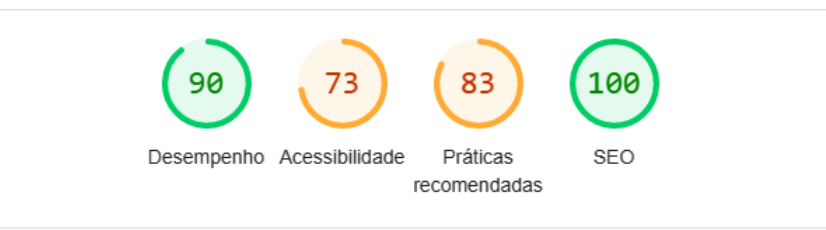

A diferença entre os resultados apresentados das paginas de login e cadastro para as demais paginas, deve-se principalmente aos motivos listados abaixo:

- O *Jquery e Javascript* da API de chat e também dos recursos de front-end de terceiros estão com versões antigas e o Lighthouse aponta isso como risco.
- Algumas estruturas do padrão AdminLTE3 eram apontadas como erro.
- O *listener* do antivírus foi identificado como fator de lentidão.
- O Lighthouse aponta problemas de gerenciamento de cache, possivelmente advindos do servidor onde o site foi implantado.

O Google Lighthouse se mostrou uma ferramenta muito importante para o teste de desempenho, pois trouxe à luz certas fraquezas da aplicação que impactam negativamente a experiência do usuário além de fornecer as informações necessárias para otimizar o que foi relatado.

#### <span id="page-46-3"></span><span id="page-46-0"></span>3.7 Resultados

Essa seção apresenta os resultados alcançados neste trabalho, como as telas e funcionalidades implementadas e a validação com estudantes de medicina.

#### <span id="page-46-1"></span>3.7.1 Interfaces do Sistema

De acordo com [Yamamoto, Bandiera-Paiva e Ito](#page-57-7) [\(2015\)](#page-57-7) todos os sistemas devem possuir interfaces gráficas com boa usabilidade. Um sistema completo, que possua uma abrangência maior em suas funcionalidades exige uma atenção especial na análise da interface gráfica, para ser interpretado e atender as expectativas do usuário, com objetivo de não apresentar deficiência na usabilidade de suas interfaces.

Baseando-se nisto, após a análise de requisitos, vista na seção [3.4.2,](#page-32-1) foram elaboradas as interfaces do Oncamor, guiadas pelas melhores praticas, para oferecer ao usuário a melhor experiência possível. Para desenvolve-las foi utilizado como base o padrão AdminLTE3, um dos padrões *Bootstrap* mais utilizados no mundo. A seguir, na seção [3.7.2](#page-51-1) serão apresentados, as telas criadas e suas respectivas funcionalidades juntamente com os requisitos funcionais satisfeitos.

#### <span id="page-46-2"></span>3.7.2 Interfaces e funcionalidades

Nesta seção serão exibidos as interfaces do site para o usuário do tipo paciente, bem como a descrição das telas e principais funcionalidades que podem ser acessadas dentro de cada módulo do sistema. Para os outro tipos de usuário as telas são as mesmas, com exceção de que para os familiares e profissionais de saúde não há a funcionalidade de diário pois essa é restrita aos pacientes.

As figuras [18](#page-47-0) e [19](#page-47-1) são o primeiro nível de acesso ao site, na pagina de login os usuários devem preencher os campos e-mail e senha para acessar o seu perfil e caso não seja cadastrado realizar este passo na pagina de cadastro, onde ela deve preencher seus dados pessoais e selecionar um dos três tipos de usuário, para os tipos paciente e profissional de saúde aparecem dinamicamente novos campos a serem preenchidos, os pacientes tem que colocar o tipo de câncer que estão enfrentado, já os profissionais de saúde tem que preencher sua profissão e o seu respectivo registro profissional.

<span id="page-47-0"></span>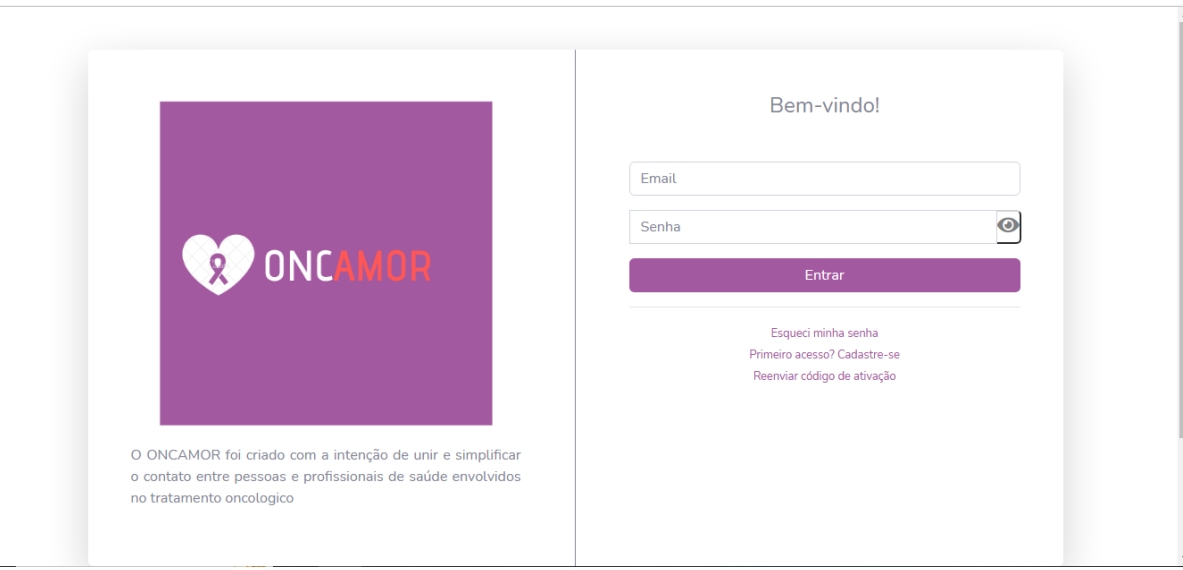

Figura 18 – Interface da página de login.

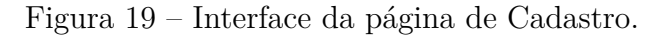

<span id="page-47-1"></span>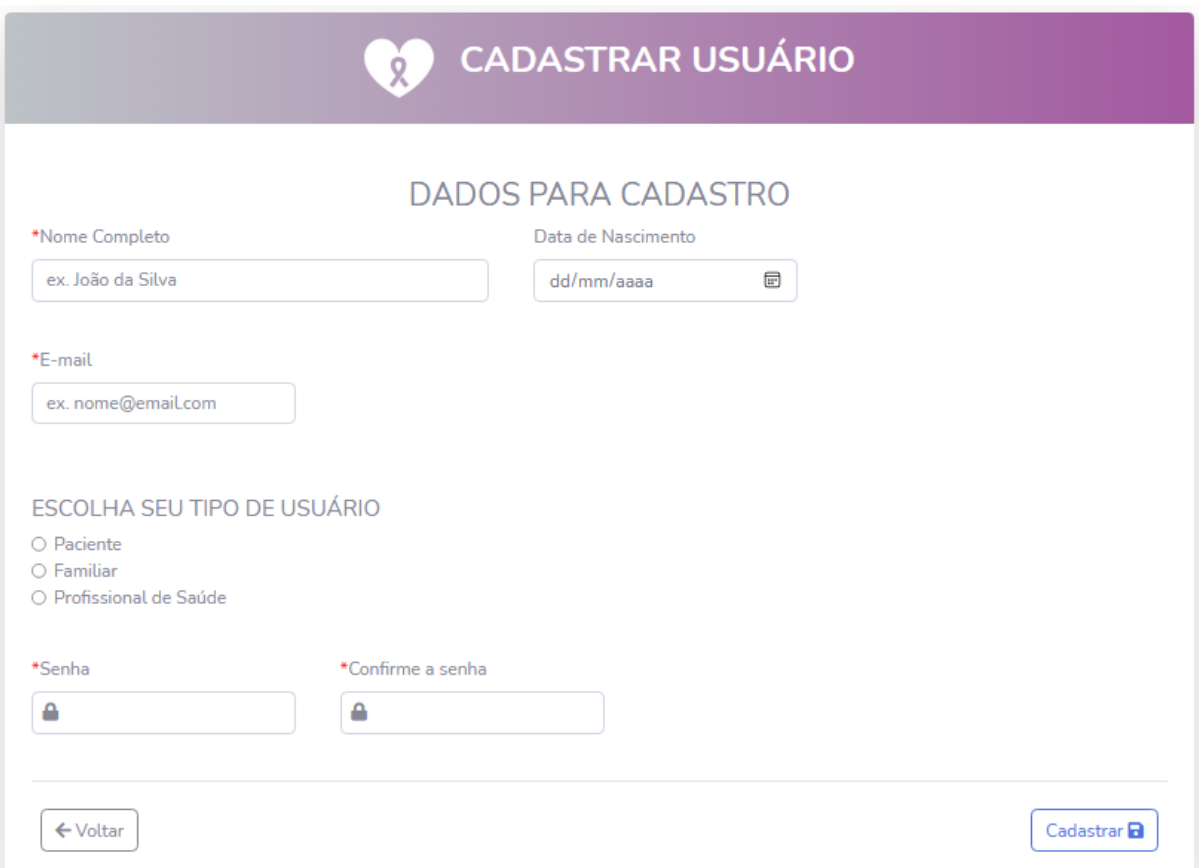

A figura [20](#page-48-0) é a pagina principal e também o *feed*, nela é possível visualizar todos os depoimentos já feitos do mais recente ao mais antigo e também é possível visualizar apenas os depoimentos feitos pelos membros da rede de apoio do usuário atual ao selecionar a

aba correspondente, nela esta presente o menu lateral onde pode ser acessadas as outras funcionalidades do sistema na barra superior esta a opção de configurações de perfil e de logout. Tanto o menu lateral e o superior são estáticos e presentes em todas as paginas do sistema.

<span id="page-48-0"></span>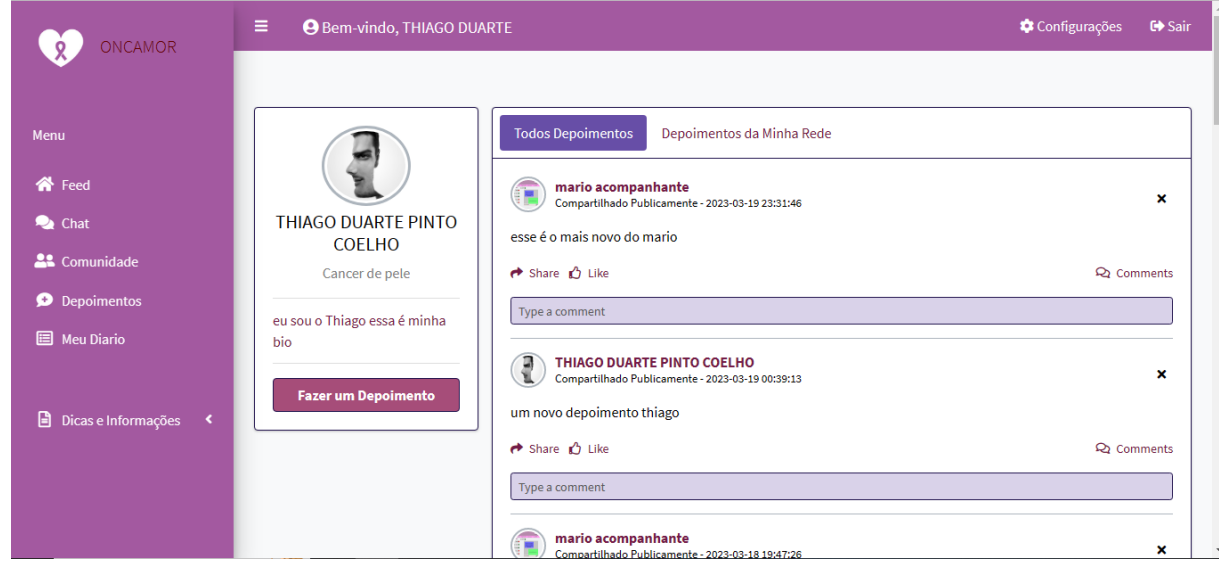

Figura 20 – Interface da página do *feed*.

A figura [21](#page-48-1) mostra a pagina de chat, nela é possível visualizar os usuários que estão logados e iniciar um bate papo com eles, nesse bate papo é possível enviar imagens *emojis* e até mesmo arquivos como *PDF*.As mensagens trocadas também ficam armazenadas por determinado período.

Figura 21 – Interface da página de *chat*.

<span id="page-48-1"></span>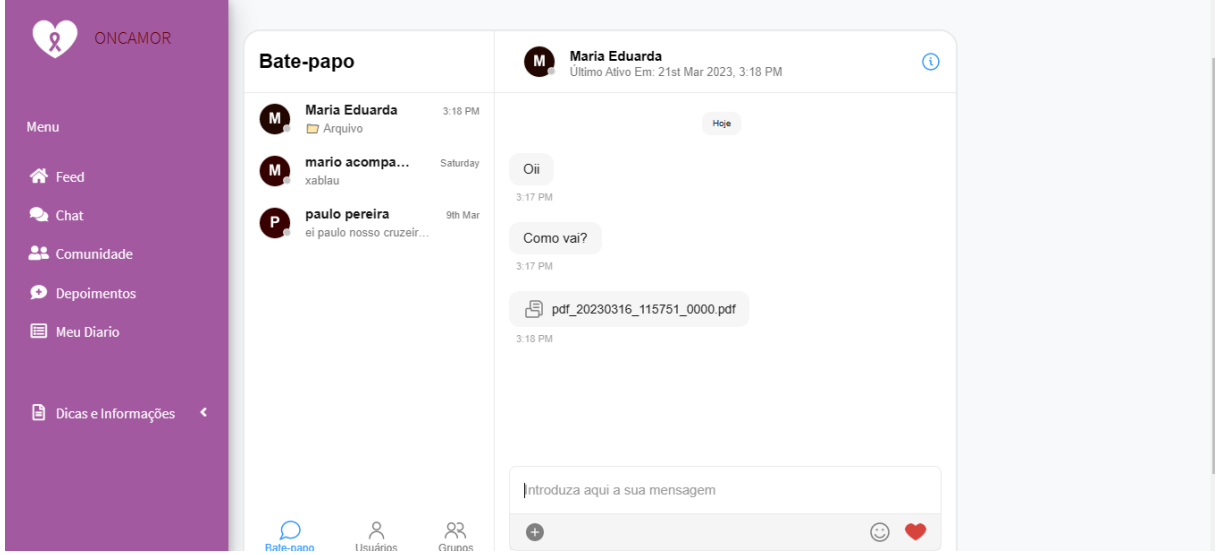

A figura [22](#page-49-0) mostra a pagina de depoimentos, nela é possível visualizar os depoimentos feitos pelo usuário ao longo do tempo, e ao clicar na aba seguinte é então pagina onde é feito o cadastro do depoimento, este que pode ser postado para todo site ou apenas para os usuários que pertencem a rede de apoio. Futuramente considera-se ter a opção de colocar imagens junto ao texto do depoimento.

<span id="page-49-0"></span>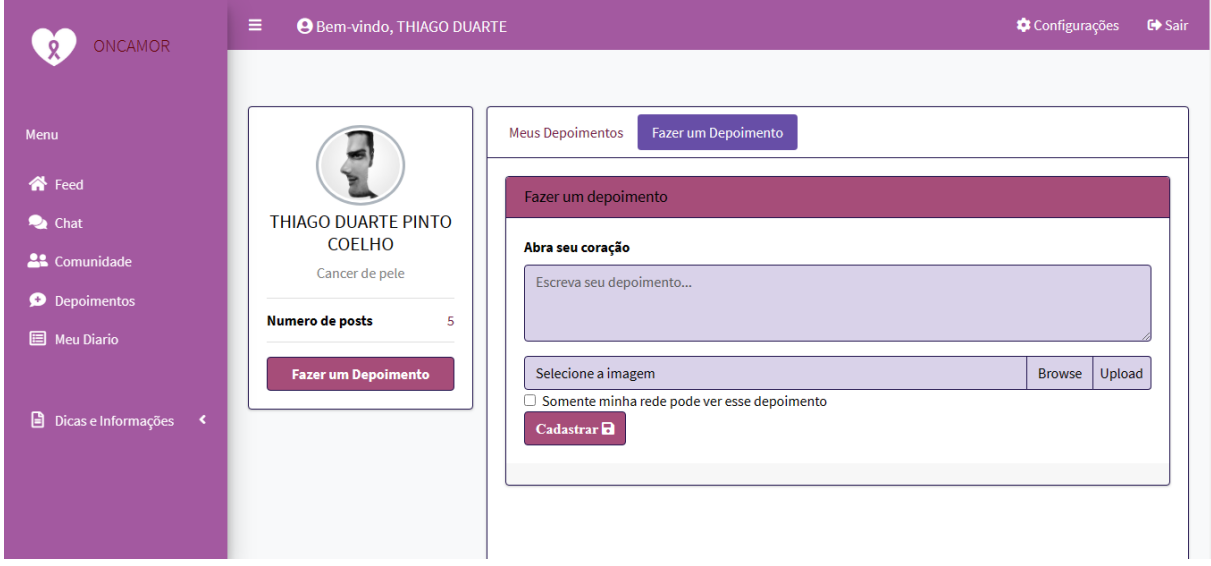

#### Figura 22 – Interface da página de depoimentos.

A figura [23](#page-50-0) mostra a pagina de gerenciamento da rede de apoio do usuário, nela é possível visualizar os usuários que são cadastrados e ativos no sistema separados pelo tipo de usuário (paciente, acompanhante, profissional de saúde), onde eles podem ser adicionados a própria rede de apoio do usuário que também é separada da mesma forma. nesta pagina também se pode deletar os usuários da sua rede.

<span id="page-50-0"></span>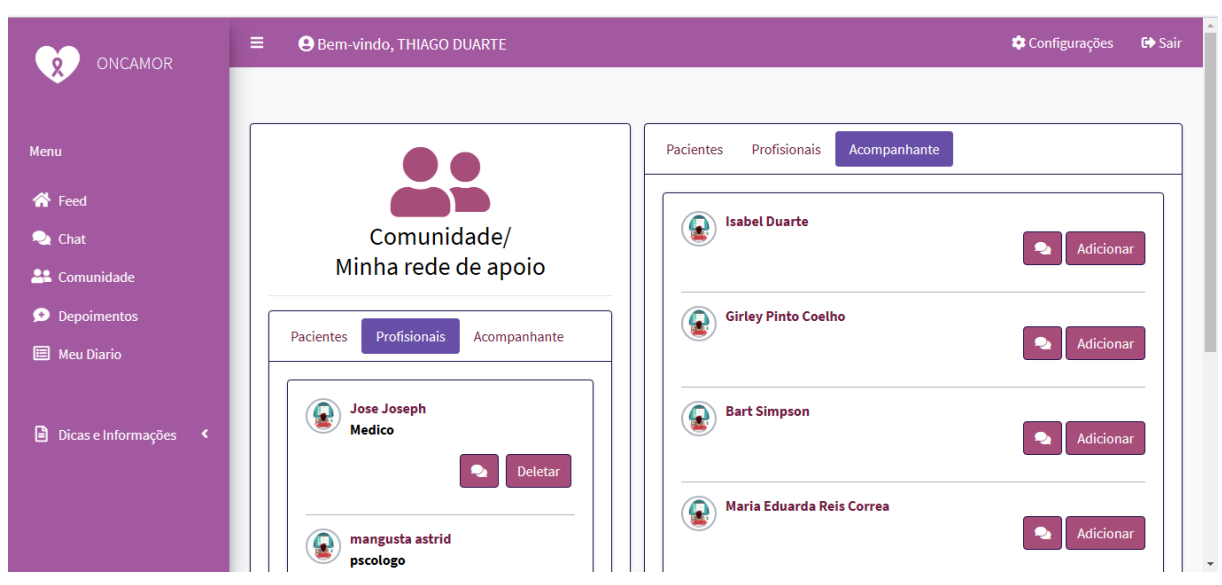

Figura 23 – Interface da página da comunidade.

A figura [24](#page-50-1) mostra a pagina do diário, do paciente, nela é possível visualizar as paginas de diário já escritas anteriormente pelo paciente e ao mudar de aba é possível cadastrar uma nova pagina de diário onde o paciente pode descrever os seus pensamentos e emoções, seus medicamentos que está utilizando no dia, e os sintomas que está sentindo. O profissional de saúde que está na rede de apoio do paciente é o único que pode acessar esse diário, ao clicar no nome do mesmo, a interface é a mesma porém sem a opção de se fazer um registro.

<span id="page-50-1"></span>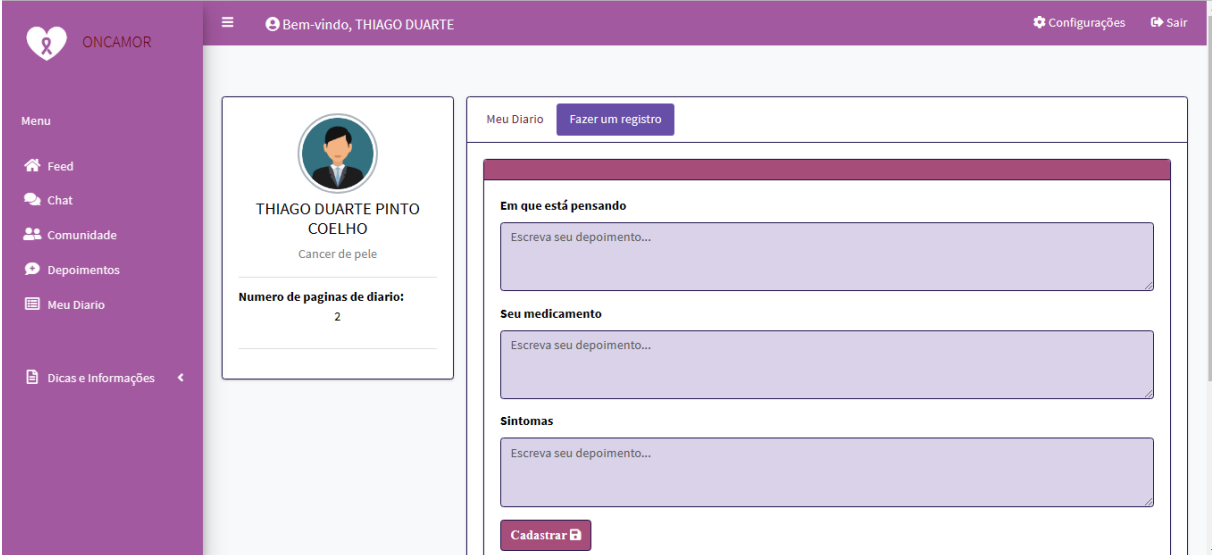

Figura 24 – Interface da página do diário do paciente.

A figura [25](#page-51-0) mostra a pagina de dicas e informações sobre efeitos colaterais, todos as opções do menu apresentam informações a respeito da doença e suas implicações, e seguem o mesmo padrão, podendo ser adicionadas mais paginas e opções aumentando a quantidade de informação e ajuda que os usuários podem adquirir.

<span id="page-51-0"></span>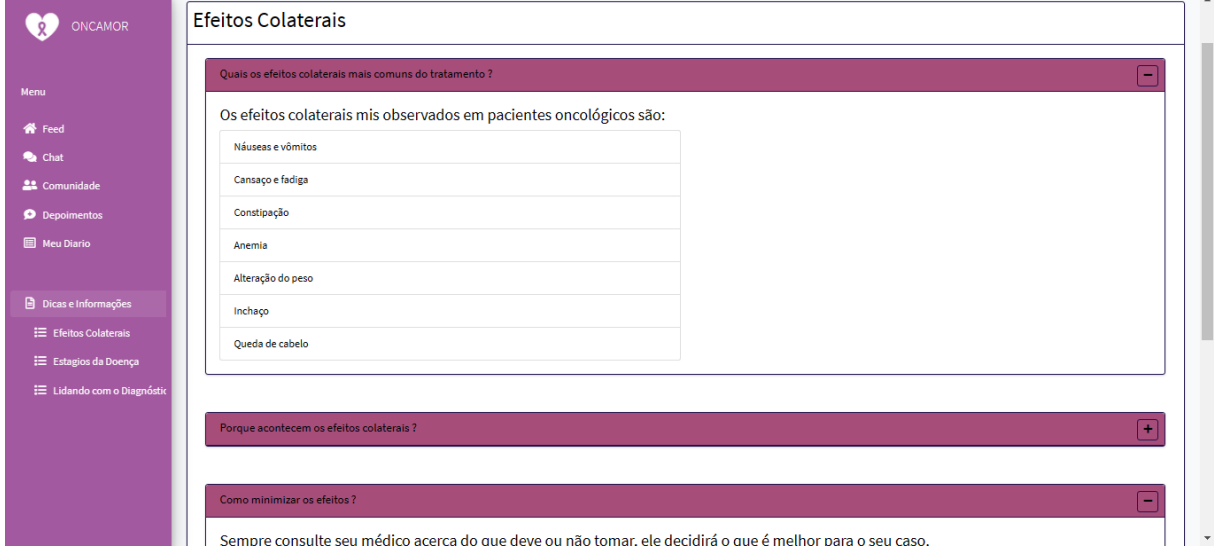

Figura 25 – Interface da página de dicas e informações

A figura [26](#page-51-1) mostra a pagina de configurações de perfil de usuário, nela é possível adicionar uma foto de perfil e também uma bio, que é uma breve descrição sobre o usuário. Futuramente é previsto mudar o nome, e-mail e senha do usuário.

<span id="page-51-1"></span>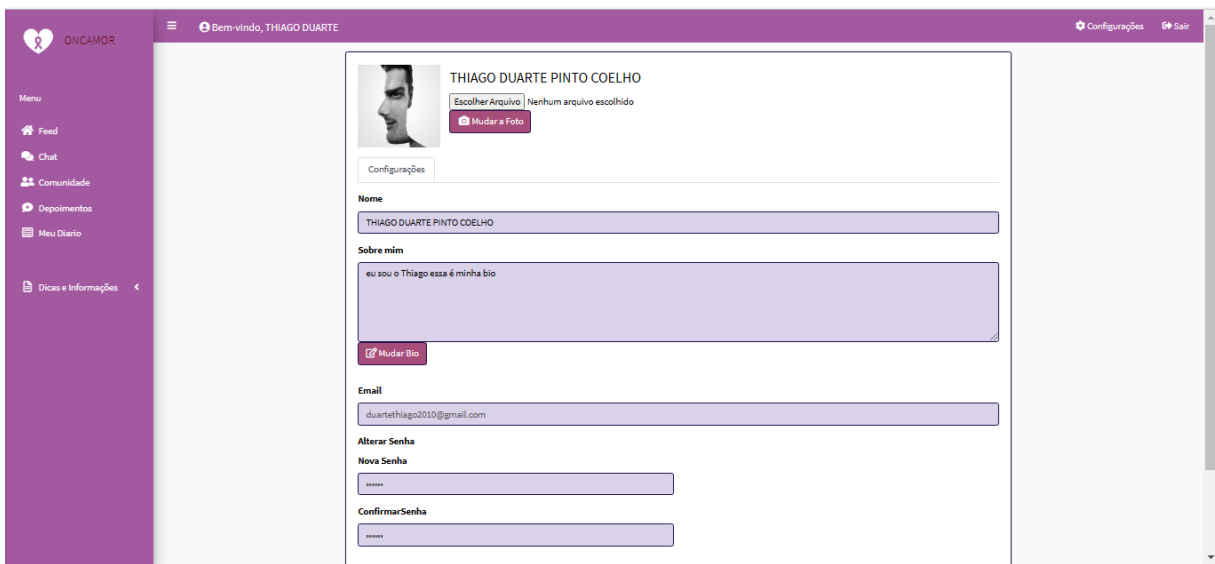

Figura 26 – Interface da página de configurações de usuário.

#### <span id="page-52-1"></span>3.7.3 Validação

A avaliação do sistema é uma etapa fundamental para validar o projeto e todas as funcionalidades desenvolvidas. Nesta etapa ainda é possível encontrar falhas ou comportamento inesperado por parte do sistema. Esta seção apresenta os resultados da avaliação, que são utilizados para definir a usabilidade, o nível de confiabilidade e persistência de dados no sistema, bem como a metodologia utilizada para obtê-lo.

Antes do processo de desenvolvimento, realizou-se diversas reuniões com a equipe de medicas idealizadoras do sistema para se conhecer melhor as expectativas e necessidades do projeto. Após o desenvolvimento, para validar o software, foi realizado um processo de avaliação com as mesmas. Foi elaborado um questionário de avaliação onde as estudantes de medicina davam notas a questões relativas ao software testado, o formulário com as questões se encontra no Apêndice [E.](#page-63-0)

Entre as onze futuras profissionais de saúde que participaram do projeto oito responderam o formulário de avaliação, o gráfico abaixo apresenta as notas dadas por cada avaliadora para responder as perguntas que eram quantificáveis:

<span id="page-52-0"></span>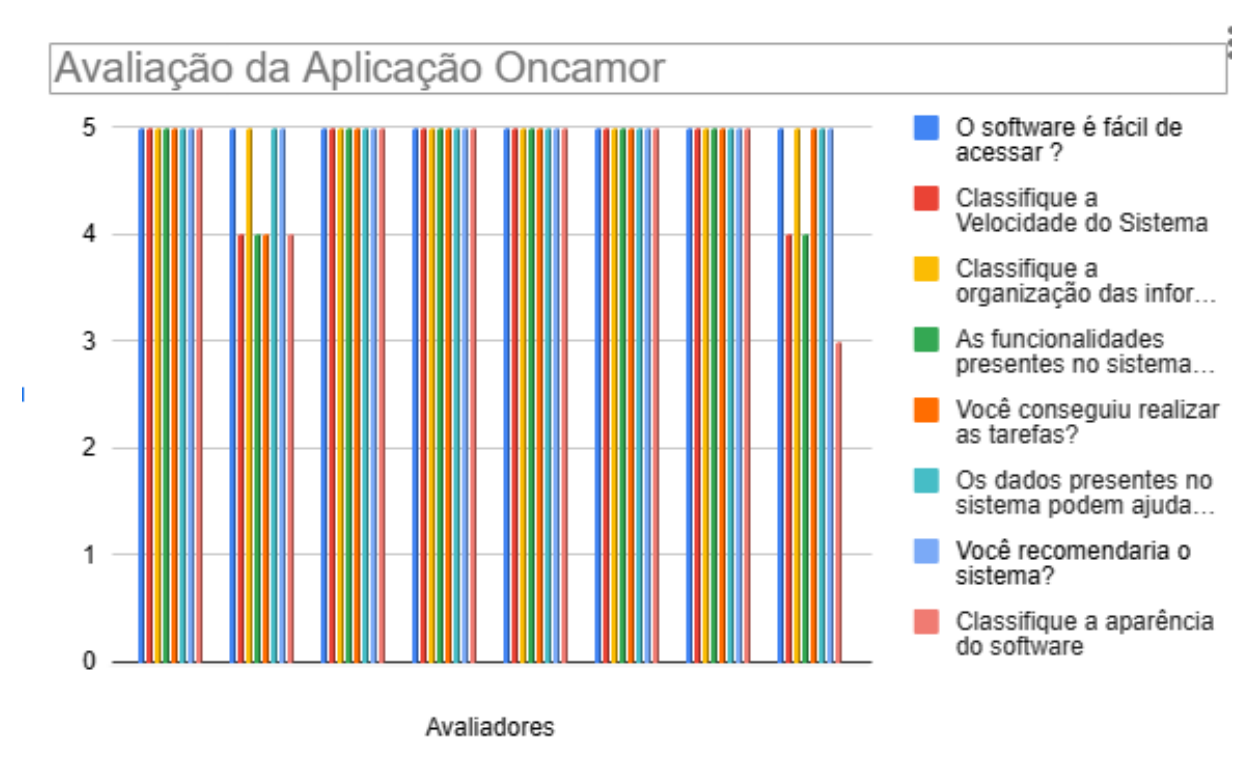

Figura 27 – Notas dadas as questões a respeito da aplicação Oncamor.

Fonte: Elaborado pelo autor.

A partir da analise das respostas pode-se constatar que o sistema Oncamor foi bem avaliado e aceito pelas futura profissionais de saúde. A ultima questão do formulário que solicitava uma sugestão de melhoria, foi respondida por duas avaliadoras, elas sugeriram pequenas correções e melhorias na aparência e um possível acréscimo de imagens com o objetivo de deixar algumas paginas com interfaces mais amigáveis e com maior quantidade de recursos visuais.

Após a realização da avaliação mencionada foi possível encontrar pontos de melhoria e definir trabalhos futuros para complementar o software. Desse modo, conclui-se que as funcionalidades presentes no Oncamor são satisfatórias e uma opção viável forma geral, porém, há pontos que podem ser melhorados, como a adição das correções sugeridas pelas avaliadoras no questionário.

### <span id="page-54-0"></span>4 Considerações Finais

Este trabalho apresentou o desenvolvimento de uma aplicação *Web* feita para aproximar pessoas em tratamento oncológico, seus familiares e também os profissionais de saúde envolvidos no tratamento, através do compartilhamento de dados, informações e experiências sobre o enfrentamento ao câncer.

Inicialmente, foram apresentadas a fundamentação teórico-metodológica para o desenvolvimento, e as tecnologias utilizadas. Após, foram descritos os principais requisitos do sistema, a sua modelagem e o desenvolvimento da aplicação. E, por fim, foram apresentados os testes e os resultados do sistema.

Durante a definição das tecnologias, houve dificuldades devido ao alto número de tecnologias existentes para desenvolvimento *Web*. Inicialmente, o projeto seria desenvolvido utilizado o *framework Laravel*, o mais comumente utilizado, mas ao longo do processo, levando em consideração a curva de aprendizado para essa tecnologia e com a realização de novas pesquisas na área, foram definidas outras ferramentas para este projeto.

Após a validação com estudantes de medicina relacionados a área do projeto, pôdese observar que o software atende aos objetivos propostos. Consequentemente, espera-se que a aplicação desenvolvida se mostre uma ferramenta útil para todas as pessoas que utilizem o Oncamor para melhorar seu tratamento e, com isso, impacte positivamente toda a comunidade que participa dessa luta.

#### <span id="page-54-1"></span>4.1 Trabalhos futuros

A primeira versão do Oncamor, como proposto neste trabalho, contempla várias funcionalidades que colaboram para o compartilhamento de informações e experiências sobre o tratamento oncológico, tanto para os pacientes quanto para os familiares e profissionais de saúde envolvidos. No entanto, durante o desenvolvimento deste trabalho e após uma análise de possíveis cenários que podem acontecer, foram identificadas algumas propostas de trabalhos futuros, apresentados na lista abaixo:

- Atender os requisitos de escalabilidade de sistema.
- Validar as funcionalidades da aplicação junto a usuários que estão em tratamento da doença.
- Analisar e implantar melhorias de interface de usuário para deixar o acesso mais simples e fluido.
- Possibilidade de adaptar para uma aplicação *Web* progressiva tornando o acesso em dispositivos móveis ainda mais fácil e dinâmico.
- Possibilidade de se conectar usando a conta do *Facebook*e *Gmail*.
- Desenvolvimento da área de moderação e gerenciamento de contas e perfis de usuário.
- Funcionalidades relativas a troca de senha com validação e envio de código por celular ou *e-mail*.
- Adequação do sistema à Lei Geral de Proteção dos Dados.
- Funcionalidade de análise de dados dos depoimentos para se obter possíveis *insights* que possam ajudar no tratamento e apoio aos profissionais de saúde e familiares.

## Referências

<span id="page-56-2"></span><span id="page-56-0"></span>BARBOSA, M. R.; SANTOS, F. U. d. Fontes estressoras no paciente com diagnóstico de neoplasia mamária maligna. *Revista Brasileira de Terapias Cognitivas*, Federação Brasileira de Terapias Cognitivas, v. 8, n. 1, p. 10–18, 2012. Citado 2 vezes nas páginas [14](#page-14-1) e [25.](#page-25-2)

<span id="page-56-4"></span>BASCH, E. M. et al. *Overall survival results of a randomized trial assessing patient-reported outcomes for symptom monitoring during routine cancer treatment.* [S.l.]: American Society of Clinical Oncology, 2017. Citado na página [15.](#page-15-1)

<span id="page-56-6"></span>BATISTA, E. O. *Sistemas de informação*. [S.l.]: Saraiva Educação SA, 2017. Citado na página [17.](#page-17-2)

<span id="page-56-8"></span>BERNERS-LEE, T. The world wide web-past, present and future. *Journal of Digital information*, v. 1, n. 1, 1996. Citado na página [20.](#page-20-0)

<span id="page-56-7"></span>BEZERRA, E. *Princípios de Análise e Projeto de Sistemas com UML*. [S.l.]: Elsevier Rio de Janeiro, 2007. v. 2. Citado na página [18.](#page-18-1)

<span id="page-56-5"></span>BRANDÃO, C. V. et al. *Aplicativo OncAmor: Proposta de ajuda mútua e organização para pacientes em tratamento oncológico baseada em tecnologia mobile*. [S.l.]: Centro Universitário de Belo Horizonte - Uni-BH, 2021. Citado 4 vezes nas páginas [15,](#page-15-1) [25,](#page-25-2) [26](#page-26-2) e [33.](#page-33-1)

<span id="page-56-10"></span>CHOUDHURY, N. World wide web and its journey from web 1.0 to web 4.0. *International Journal of Computer Science and Information Technologies*, Citeseer, v. 5, n. 6, p. 8096–8100, 2014. Citado na página [20.](#page-20-0)

<span id="page-56-12"></span>CURIE, D. H. et al. Analysis on web frameworks. In: IOP PUBLISHING. *Journal of Physics: Conference Series*. [S.l.], 2019. v. 1362, n. 1, p. 012114. Citado na página [30.](#page-30-1)

<span id="page-56-3"></span>FARINHAS, G. V.; WENDLING, M. I.; ZANON, L. L. Impacto psicológico do diagnóstico de câncer na família: um estudo de caso a partir da percepção do cuidador. *Pensando famílias*, DOMUS-Centro de Terapia de Casal e Família, v. 17, n. 2, p. 111–129, 2013. Citado na página [14.](#page-14-1)

<span id="page-56-1"></span>INCA, I. n. d. c. *Oque é cancer*. 2021. Disponivel em: [<https://www.gov.br/inca/pt-br/](https://www.gov.br/inca/pt-br/assuntos/cancer/o-que-e-cancer) [assuntos/cancer/o-que-e-cancer>](https://www.gov.br/inca/pt-br/assuntos/cancer/o-que-e-cancer) - Acesso em 22 de fevereiro de 2023. Citado na página [14.](#page-14-1)

<span id="page-56-9"></span>ISOTANI, S. et al. Web 3.0-os rumos da web semântica e da web 2.0 nos ambientes educacionais. In: *Brazilian Symposium on Computers in Education (Simpósio Brasileiro de Informática na Educação-SBIE)*. [S.l.: s.n.], 2008. v. 1, n. 1, p. 785–795. Citado na página [20.](#page-20-0)

<span id="page-56-11"></span>KAPPEL, G. et al. *Web Engineering*. [S.l.]: Dpunkt.Verlag GmbH, Heidelberg, Germany, 2006. Citado 2 vezes nas páginas [21](#page-21-0) e [22.](#page-22-1)

<span id="page-57-6"></span>KATALON. *Sobre o Katalon*. 2021. Disponivel em[:<https://www.gov.br/inca/pt-br/](https://www.gov.br/inca/pt-br/assuntos/cancer/o-que-e-cancer) [assuntos/cancer/o-que-e-cancer>](https://www.gov.br/inca/pt-br/assuntos/cancer/o-que-e-cancer) - Acesso em 28 de fevereiro de 2023. Citado na página [24.](#page-24-2)

<span id="page-57-1"></span>LAUDON, K. C.; LAUDON, J. P. *Management information systems: Managing the digital firm*. [S.l.]: Pearson Education, 2004. Citado na página [17.](#page-17-2)

<span id="page-57-5"></span>PRESSMAN, R. S. *Engenharia de software-*. [S.l.]: McGraw Hill Brasil, 2021. Citado 4 vezes nas páginas [22,](#page-22-1) [23,](#page-23-2) [24](#page-24-2) e [32.](#page-32-2)

<span id="page-57-2"></span>RAINER, G. C. *Introdução a Sistemas de Informação*. [S.l.], 2015. Citado na página [17.](#page-17-2)

<span id="page-57-3"></span>REZENDE, D. A. *Engenharia de software e sistemas de informação*. [S.l.]: Brasport, 2006. Citado na página [18.](#page-18-1)

<span id="page-57-4"></span>SOMMERVILLE, I. *Engenharia de Software/Ian Sommerville*. [S.l.]: São Paulo : Pearson Prentice Hall, 2011. Citado 3 vezes nas páginas [18,](#page-18-1) [19](#page-19-2) e [32.](#page-32-2)

<span id="page-57-0"></span>SUNG, H. et al. Global cancer statistics 2020: Globocan estimates of incidence and mortality worldwide for 36 cancers in 185 countries. *CA: a cancer journal for clinicians*, Wiley Online Library, v. 71, n. 3, p. 209–249, 2021. Citado na página [14.](#page-14-1)

<span id="page-57-7"></span>YAMAMOTO, T. T. I.; BANDIERA-PAIVA, P.; ITO, M. Avaliação da usabilidade de interface gráfica de dois sistemas de gestão hospitalar. *Journal of Health Informatics*, v. 7, n. 2, 2015. Citado na página [46.](#page-46-3)

## <span id="page-58-0"></span>Apêndices

# <span id="page-59-0"></span>APÊNDICE A – Diagrama de casos de uso do usuário paciente

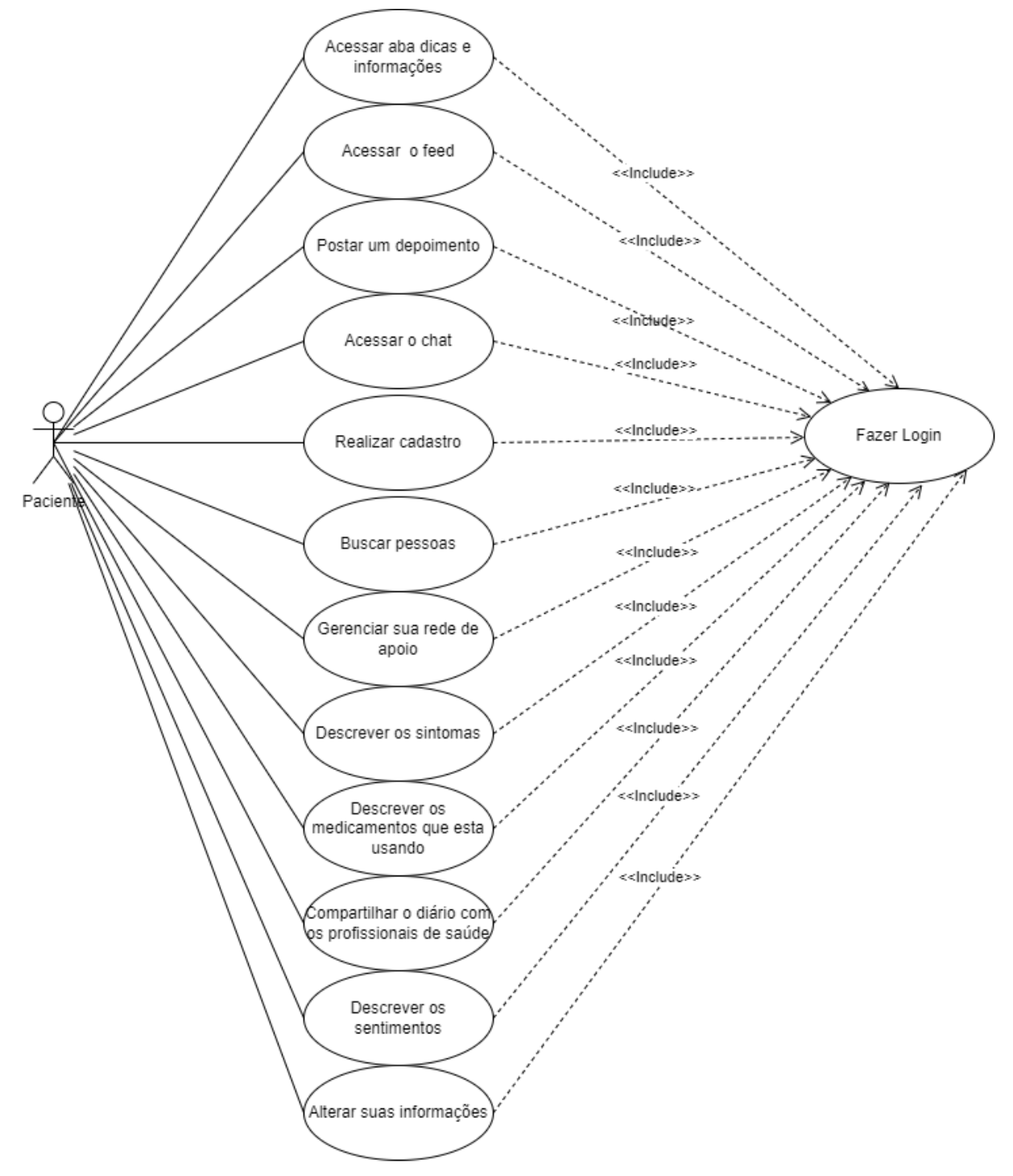

Fonte: Elaborado pelo autor.

# <span id="page-60-0"></span>APÊNDICE B – Diagrama de casos de uso do usuário acompanhante

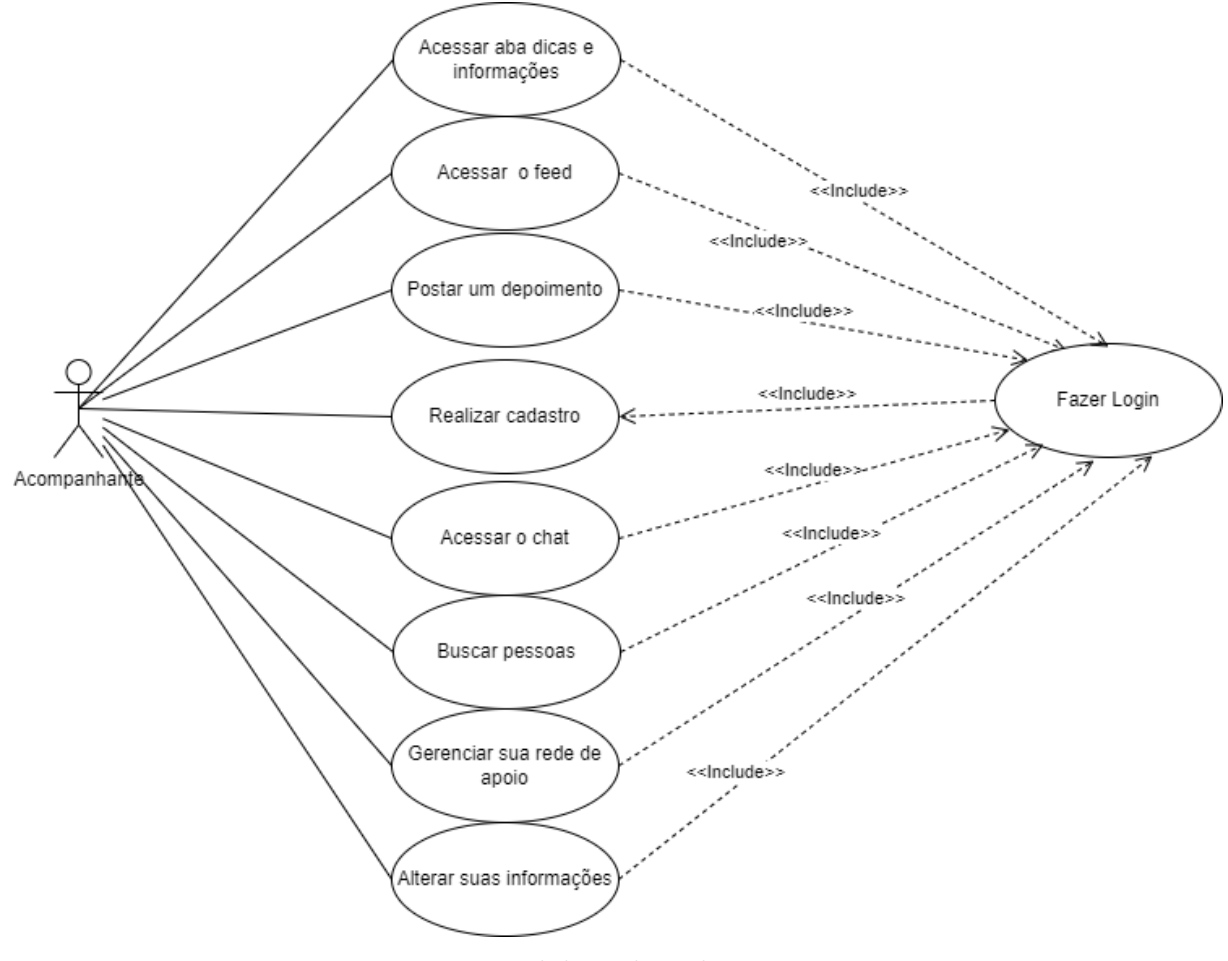

Fonte: Elaborado pelo autor.

# <span id="page-61-0"></span>APÊNDICE C – Diagrama de casos de uso do usuário profissional de saúde.

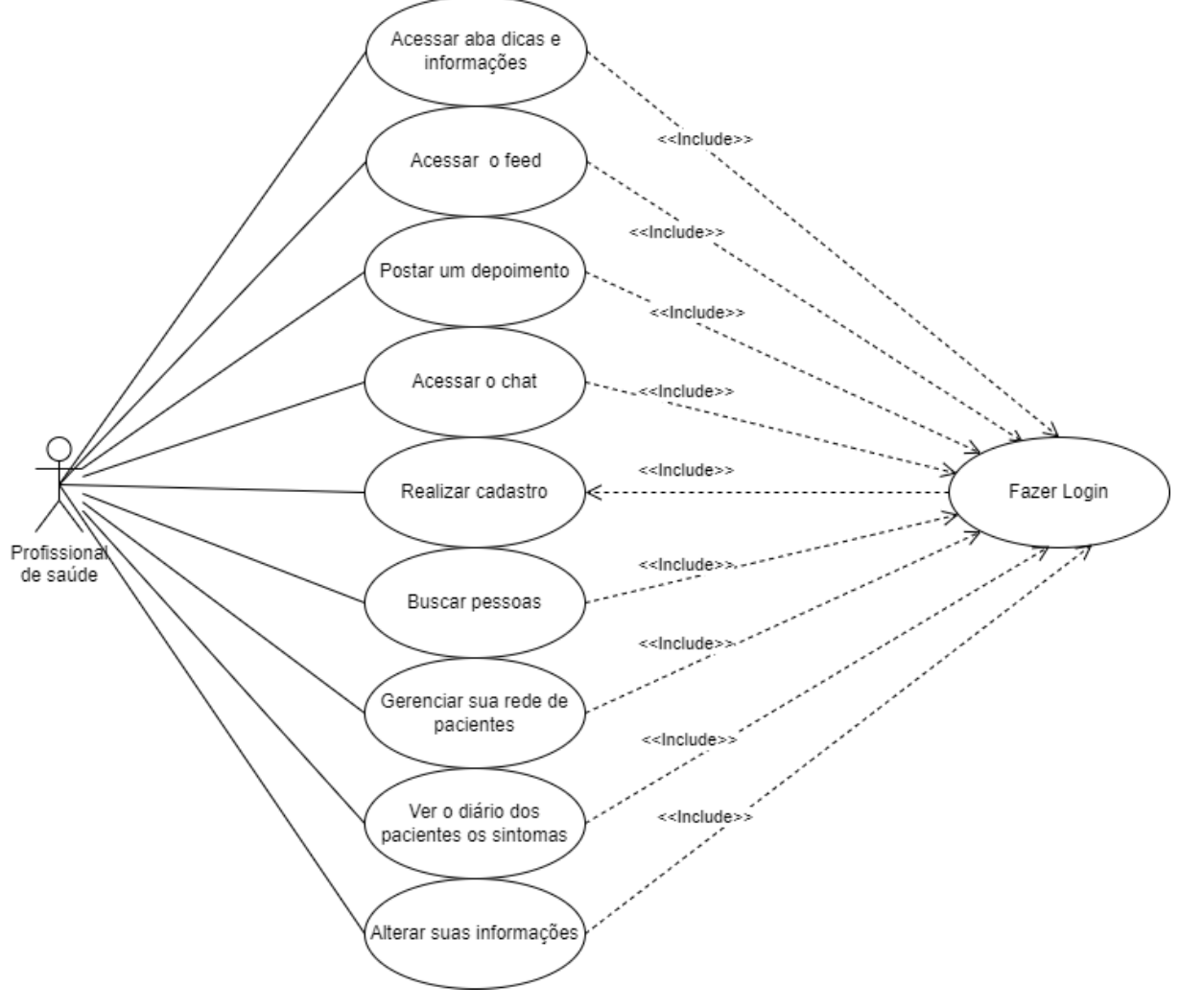

Fonte: Elaborado pelo autor.

# <span id="page-62-0"></span>APÊNDICE D – Diagrama de casos de uso do usuário gerente.

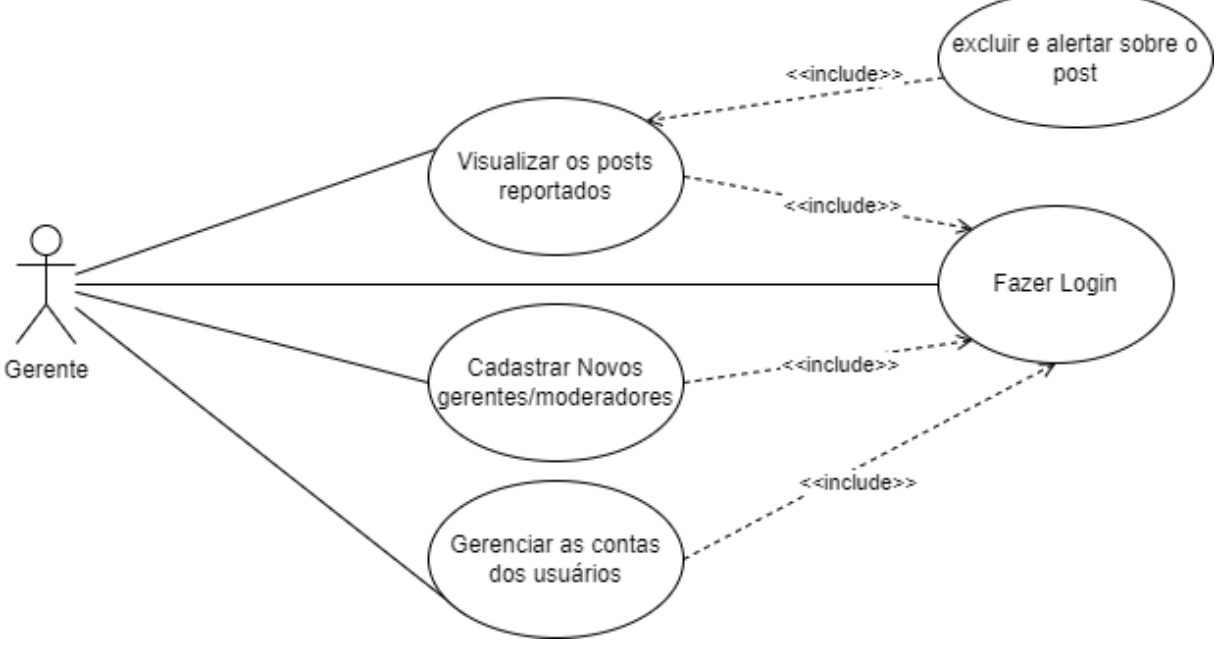

Fonte: Elaborado pelo autor.

## <span id="page-63-0"></span>APÊNDICE E – Formulário de avaliação

<span id="page-63-1"></span>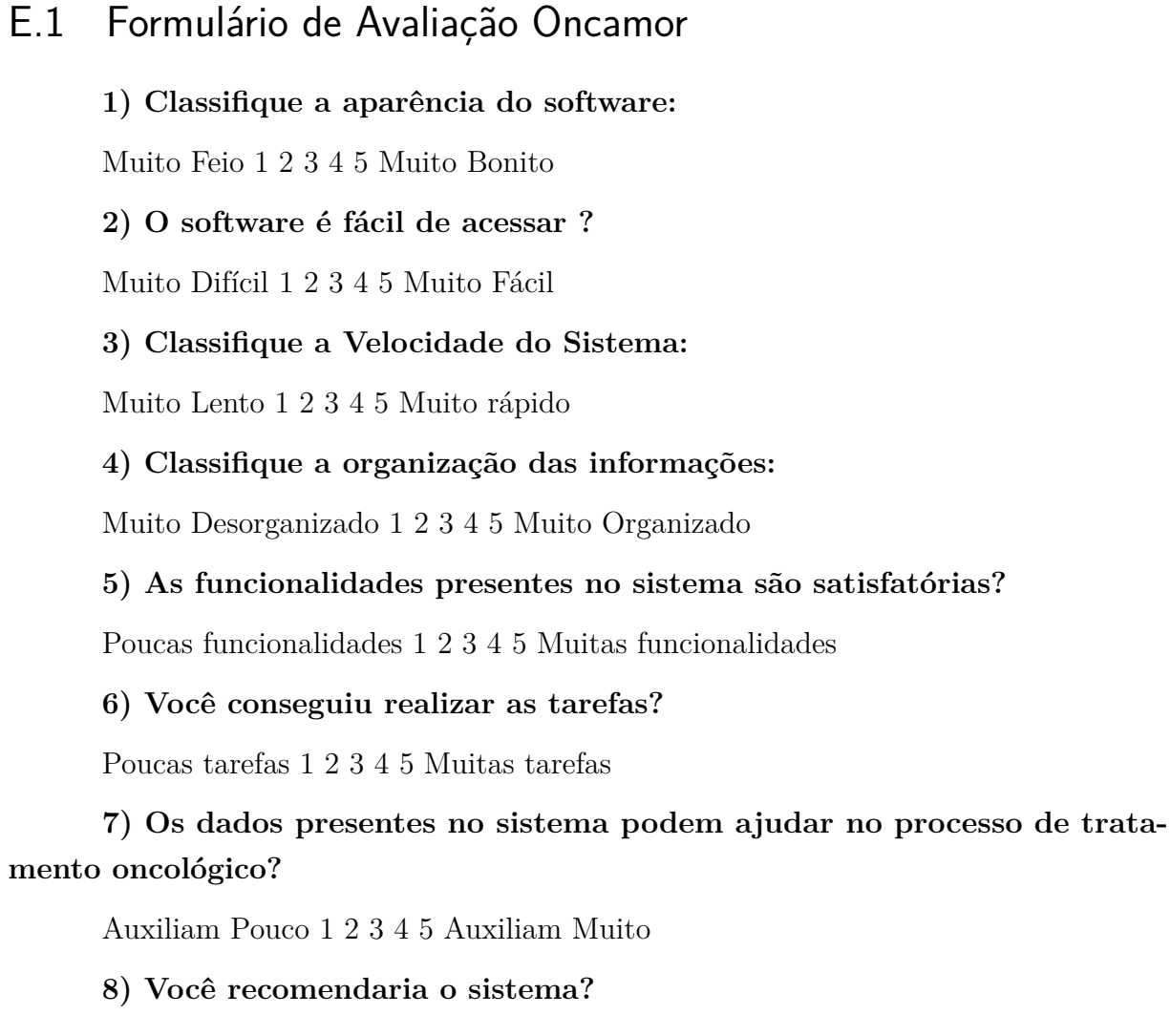

Não recomendaria 1 2 3 4 5 Recomendaria Muito

**9) Você tem alguma sugestão? Se sim descreva:**